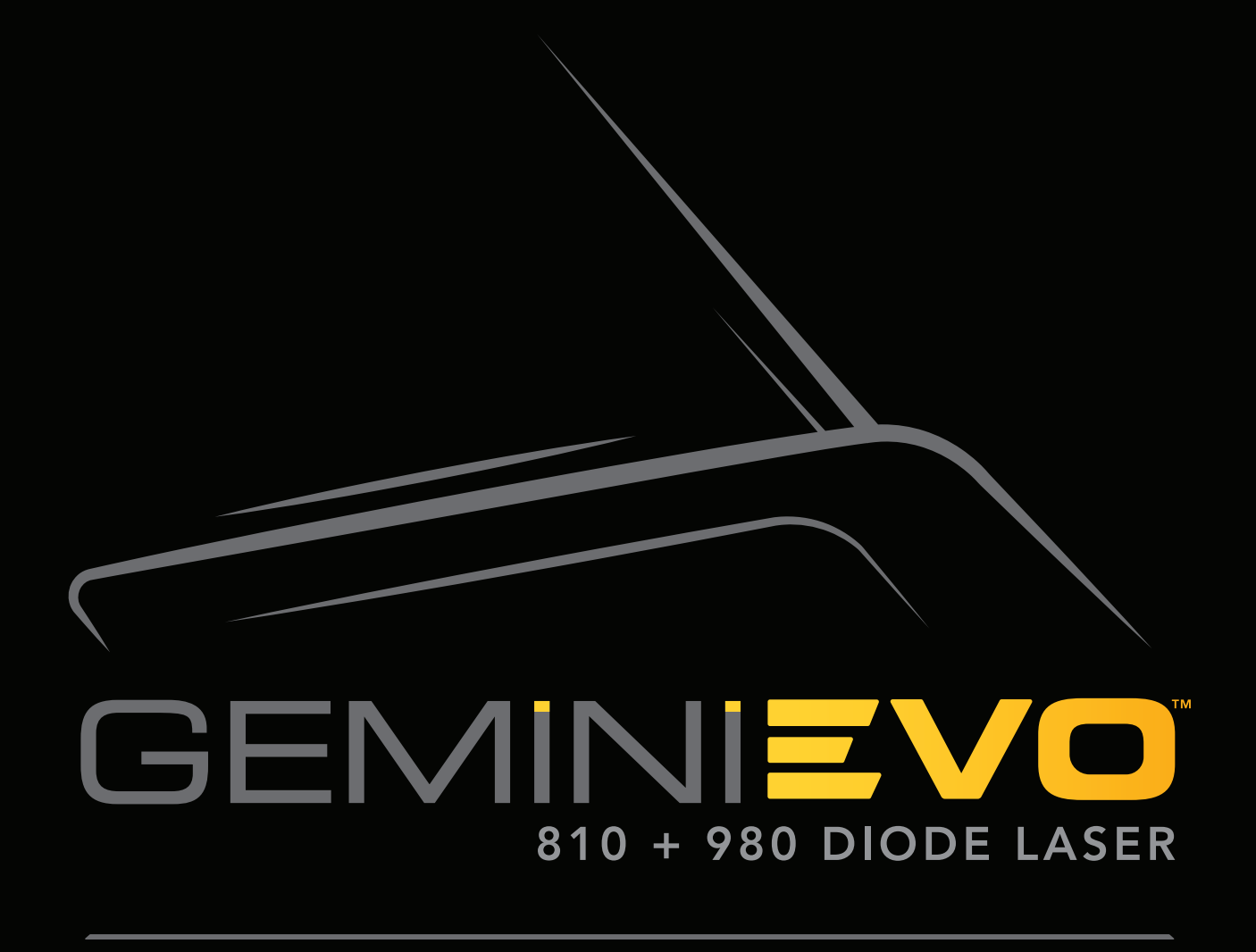

# MANUAL DO USUÁRIO

## ADVERTÊNCIAS E ATENÇÃO

O não cumprimento de chamadas de advertência e atenção descritas neste Manual do usuário podem resultar em exposição a fontes de radiação ótica perigosas. Cumpra todas as instruções e advertências de segurança.

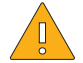

- ATENÇÃO:
	- Leia estas instruções cuidadosamente antes da utilização do seu laser diodo Gemini 810 + 980.
	- Certifique-se de que todos os USUÁRIOS recebem uma formação adequada antes da utilização do dispositivo. Consulte o seu distribuidor sobre recomendações de formação. A formação obrigatória no laser Gemini EVO é feita através deste manual.
	- Certifique-se de que todos os USUÁRIOS são treinados adequadamente antes da utilização. Consulte o seu distribuidor sobre recomendações de treinamentos.
	- As fumaças e/ou vapores liberados pelo laser podem conter partículas de tecidos viáveis.
	- Não modifique este equipamento sem autorização do fabricante.
	- Enrole o cabo de fibra ótica sempre no sentido dos ponteiros do relógio à volta do enrolamento da fibra para evitar quebrar a fibra.
	- Não utilize na presença de gases combustíveis ou comburentes.
	- Realize a ativação de teste do dispositivo sempre fora da boca antes de retirar utilizar num paciente.
	- Esta unidade foi concebida e testada para cumprir os requisitos de normas eletromagnéticas, eletrostáticas e de interferência de radiofrequências. Porém, a possibilidade de interferência eletromagnética ou de outras interferências poderá ainda existir. A mudança de local do dispositivo poderá ajudar a eliminar a interferência.
	- Equipamento médico-elétrico exige precauções especiais relativas à compatibilidade eletromagnética (CEM) e tem de ser instalado e colocado em funcionamento de acordo com a informação CEM fornecida na seção Orientações sobre ambientes eletromagnéticos neste manual.
	- Inspecione periodicamente as proteções oculares contra laser quanto a corrosões ou fissuras.

A segurança é imprescindível ao utilizar qualquer instrumento cirúrgico que utilize energia e o seu consultório deverá implementar um programa de segurança para o laser de diodo para tecidos moles Gemini EVO 810 + 980. Se o seu consultório não tiver já um responsável pela segurança, deverá ser nomeado um para ser responsável pela compreensão da utilização correta, funcionamento seguro e manutenção do sistema laser Gemini EVO. É seu dever incluir a formação do pessoal do consultório em todos os aspetos da segurança e gestão do sistema do laser Gemini EVO e de todos os acessórios. / RESOLUÇÃO ADICIONAL DE PROBLEMAS. Para perguntas adicionais e dicas sobre a resolução de problemas ligue para 0800.773.5100. Para verificar as últimas atualizações de software, descarregue a aplicação Gemini EVO no iOS ou Android web store.

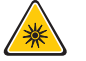

#### ADVERTÊNCIA:

- Radiação laser visível e invisível. Evitar a exposição dos olhos ou da pele a radiação direta ou dispersa. Produto laser Classe IV.
- É OBRIGATÓRIO O USO de proteção ocular de segurança contra laser pelo operador, paciente, assistentes e qualquer pessoa presente quando o laser é ativado. A proteção ocular tem de estar em conformidade com as especificações da norma DIN EN207 Anexo II da Diretiva 89/686/CEE com proteção contra comprimentos de onda de 810 nm980 nm e ±10 nm de DO 5+ como o modelo de filtro CYN da NoIR Laser.
- Nunca direcione nem aponte o feixe aos olhos das pessoas.
- Não olhe diretamente para o feixe ou para reflexões especulares.
- Não aponte o laser para superfícies metálicas ou refletoras, como instrumentos cirúrgicos ou espelhos dentários. Se apontado diretamente a estas superfícies o feixe laser refletirá e criará um potencial perigo.
- Nunca utilize o laser sem a ponta de fibra ótica aplicada.
- Abertura laser na extremidade da peça de mão.
- Etiqueta de advertência de abertura laser afixada na peça de mão do sistema.
- Coloque o sistema sempre em modo STANDBY se deixar o laser diodo Gemini 810 + 980 sem supervisão durante alguns minutos entre pacientes.
- A utilização de controles ou ajustes ou a execução de procedimentos que não estão especificados aqui poderão resultar em exposição a radiação perigosa.
- Não abra a caixa da unidade em circunstância alguma. Pode existir perigo de radiação ótica.
- A utilização de acessórios, que não os especificados, exceto os fornecidos ou vendidos pela Ultradent do Brasil Produtos Odontológicos Ltda. como peças sobresselentes de componentes internos ou externos, poderá resultar no aumento de EMISSÕES ou redução da IMUNIDADE do laser diodo Gemini 810 + 980.
- Este equipamento não tem direito à proteção contra interferência prejudicial e não pode causar interferência em sistemas devidamente autorizados.

## CONTEÚDO DA EMBALAGEM

#### O laser diodo Gemini 810 + 980 inclui o seguinte:

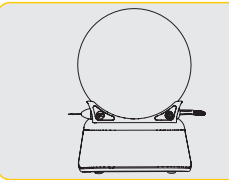

\*A proteção ocular efetiva pode variar de imagement

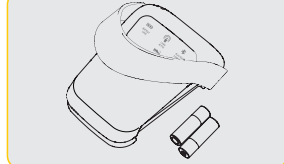

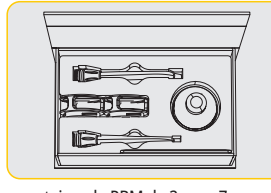

\*Proteção ocular (3) ponteiras de PBM de 3 mm, 7 mm, e 25 mm

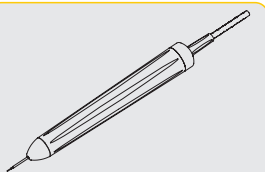

Sistema de entrega da fibra

- Sinal de advertência laser
- Informação sobre a garantia
	- Manual do usuário

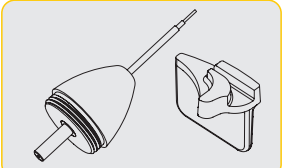

Unidade laser Pontas descartáveis pré-iniciadas Pedal de ativação com 2 baterias AA (10) Ferramenta de flexão incluída na caixa da ponta

NOTA: O laser é enviado com a bateria de íons de lítio e o sistema de entrega da fibra já instalados

NOTA: Proceda com especial cuidado durante o transporte da unidade

TAMBÉM INCLUÍDO: Sinal de advertência para laser e Manual do usuário

ADVERTÊNCIA: Não é permitida qualquer modificação deste equipamento

Fabricantes ou distribuidor representante podem prestar assistência quando estiver preparado para retirar o laser da respetiva embalagem de envio. Não tente desembalar o laser díodo Gemini 810 + 980 nem instalar o sistema sem ler primeiro este manual. Se estiver com dúvidas sobre algum dos aspetos da montagem, entre em contato com o seu representante de assistência.

### INFORMAÇÃO SOBRE A EMBALAGEM DE ENVIO

INSTRUÇÕES PARA ABERTURA DA CAIXA

A embalagem de envio que recebeu com o seu laser diodo Gemini 810 + 980 foi projetada especialmente para o transporte seguro do dispositivo. No caso improvável de ter de devolver o laser para assistência ou reparo, conserve a embalagem de envio original.

**PT**

3

\*A alimentação elétrica efetiva pode variar de imagem

\*Alimentação elétrica DC

# $<sup>î</sup> <sub>N</sub> <sub>D</sub> <sub>C</sub> <sub>E</sub>$ </sup>

# VISÃO GERAL

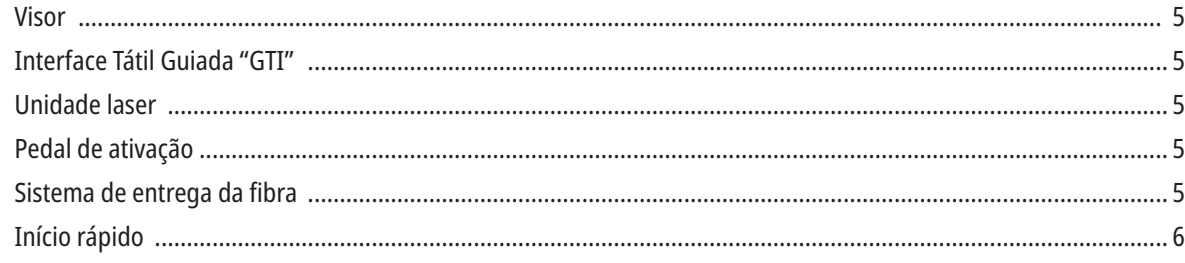

# CONTROLES - FUNCIONAMENTO E UTILIZAÇÃO

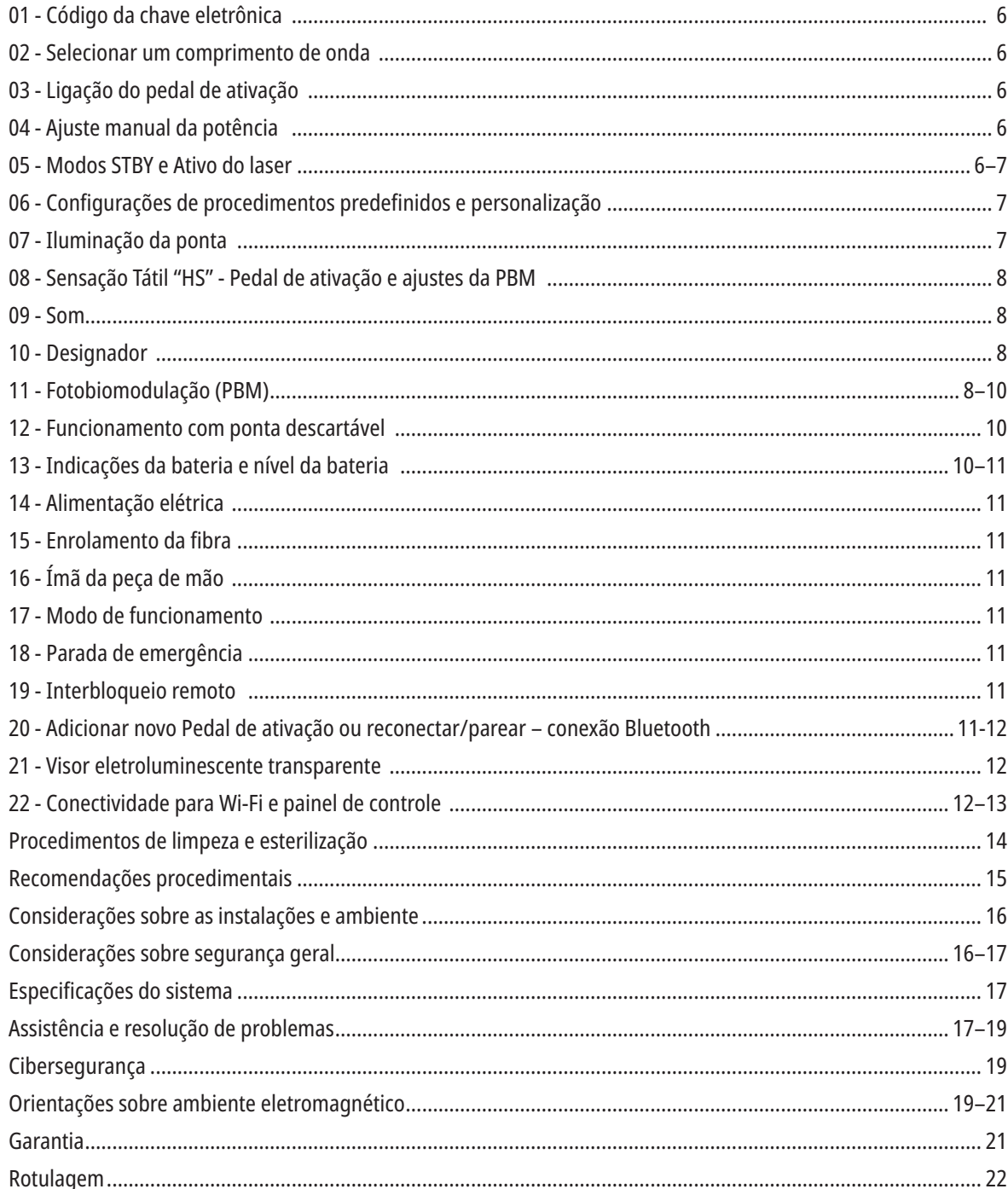

## VISTA GERAL - VISOR

## CONSULTE A FIGURA 1.1

- 01 CÓDIGO ELETRÔNICO 02 - PROCEDIMENTOS PREDEFINIDOS 03 -CATEGORIAS PREDEFINIDAS 04 - 810 ATIVO/ESPERA 05 - COMPRIMENTO DE ONDA 810 06 - NÍVEL DE SOM
- 07 BARRA DA POTÊNCIA 08 - INDICAÇÃO DO VOLUME 09 - INTERBLOQUEIO REMOTO 10 - ATUALIZAÇÃO DO SOFTWARE 11 - INTENSIDADE DO SINAL DE WI-FI 12 - BLUETOOTH
- 13 NÍVEL DA BATERIA
- 14 ADAPTADOR DE ENERGIA
- 15 INDICAÇÃO DA POTÊNCIA
- 16 VERSÃO DO SOFTWARE
- 17 DESIGNADOR

14 - DESIGNADOR 15 - SENSAÇÃO TÁTIL

17 - PROCEDIMENTOS PREDEFINIDOS 18 - INÍCIO

18 - COMPRIMENTO DE ONDA 980

16 - ATUALIZAÇÕES DISPONÍVEIS

## VISTA GERAL - INTERFACE TÁTIL GUIADA "GTI"

## CONSULTE A FIGURA 1.2

01 - PARADA DE EMERGÊNCIA 02 - COMPRIMENTO DE ONDA 810 03 - COMPRIMENTO DE ONDA  $DUPLO$ 04 - COMPRIMENTO DE ONDA 980 05 - LIGAR/DESLIGAR 06 - INDICADOR DE WI-FI 07 - SELEÇÃO DO MENU 08 - CONFIRMAÇÃO POR VOZ 09 - ILUMINAÇÃO DA PONTA 10 - SOM 11 - ATIVO/STANDBY 12 - SETAS PARA CIMA/PARA BAIXO 13 - SETAS ESQUERDA/DIREITA

## VISTA GERAL - UNIDADE LASER

## CONSULTE A FIGURA 1.3

- 01 VISOR TRANSPARENTE 02 - BASE
- 
- 03 ALÍVIO DE TENSÃO
- 04 LIGAR/DESLIGAR
- 05 INTERFACE TÁTIL GUIADA
- 06 PARADA DE EMERGÊNCIA

## CONSULTE A FIGURA 1.4

01 - SUPORTE MAGNÉTICO PARA A PEÇA DE MÃO 02 - PONTA LED 03 - FIBRA ÓPTICA 04 - PEÇA DE MÃO CIRÚRGICA 05 - FIBRA ÓPTICA COM TUBO DE PROTEÇÃO

06 - INTERBLOQUEIO REMOTO 07 - FICHA DA FONTE DE ALIMENTAÇÃO ELÉTRICA EXTERNA 08 - MINI USB (APENAS PARA UTILIZAÇÃO PELA FÁBRICA)

## VISTA GERAL - PEDAL DE ATIVAÇÃO

## CONSULTE A FIGURA 1.5

01 - INDICADORES DO ESTADO DOS PEDAIS 02 - PASSAR POR CIMA / COBERTURA PROTETORA 03 - ÁREA DE ATIVAÇÃO 04 - TAMPA DO COMPARTIMENTO DAS **BATERIAS** 

05 - BATERIA AA (X2) 06 - ETIQUETA / ÁREAS ANTIDERRAPANTES 07 - INDICADOR DE BATERIA 7.1 - 60 A 100% 7.2 - 25 A 59% 7.3 - 0 A 24%

08 - A INDICAÇÃO DE LASER ATIVO ACENDE-SE COM LUZ VERDE QUANDO O PEDAL É PRESSIONADO 09 - INDICADOR "HS" DA SENSAÇÃO TÁTIL 10 - BLUETOOTH (O ÍCONE FICA AZUL QUANDO LIGADO)

## VISTA GERAL - SISTEMA DE ENTREGA DA FIBRA

## CONSULTE A FIGURA 1.6

O sistema de entrega da fibra é um cabo óptico único e ergonômico que não é removível da unidade laser. A peça de mão terá de ser limpa e esterilizada após cada tratamento de um paciente. As pontas descartáveis destinam-se exclusivamente a um único uso e têm de ser eliminadas após cada utilização num paciente.

- 01 PEÇA DE MÃO EM ALUMÍNIO ANODIZADO 02 - PONTA DE ILUMINAÇÃO 03 - FIBRA ÓPTICA 04 - TUBO DE AÇO INOXIDÁVEL FLEXÍVEL
- 05 VIROLA ÓPTICA (NÃO TOCAR)

06 - SENSAÇÃO TÁTIL "HS" - ATIVADA APENAS COM OS PROCEDIMENTOS DE PBM 07 - RODE NO SENTIDO CONTRÁRIO AOS PONTEIROS DO RELÓGIO (REMOVA PARA ESTERILIZAR) 08 - ALÍVIO DE TENSÃO DA FIBRA

- 19 980 ATIVO/ESPERA
- 20 INDICADOR DO TIPO DE VALOR

# INÍCIO RÁPIDO

## 1. DESCARREGUE O APP PARA DISPOSITIVOS MÓVEIS (Figura: 2.1)

#### 2. LIGAR A ALIMENTAÇÃO ELÉTRICA

Durante a configuração inicial utilize a alimentação elétrica AC/DC durante pelo menos uma hora para carregar totalmente a bateria. Ligue a alimentação elétrica a uma tomada AC e ligue ao conector correspondente na parte traseira do sistema. (Figura 2.2)

#### 3. INSERIR BATERIAS AA NO PEDAL DE ATIVAÇÃO

Instalar a Bateria AA (2) no pedal de ativação sem fio. Para a substituição das baterias AA recomendamos uma bateria tipo ALCALINA. (Figura 2.3)

#### 4. LIGUE A UNIDADE LASER

O botão Ligar/desligar universal é um interruptor de membrana que exige pressão para ser ativado. (Figura 2.4)

#### 5. INTRODUZIR O CÓDIGO DA CHAVE ELETRÔNICA

Introduza o código da chave eletrônica da Interface Tátil Guiada utilizando as teclas de seta Para cima e Para baixo. A sequência do código de segurança é Para cima, Para baixo, Para cima, Para baixo. Aparece um símbolo de visto quando o código estiver correto. (Figura: 2.5)

#### 6. SELECIONAR O COMPRIMENTO DE ONDA PRETENDIDO

Selecione o comprimento de onda do laser desejado na Interface Tátil Guiada: 810 nm, 980 nm, ou comprimento de onda duplo. (Figura: 2.6)

"Selecione um comprimento de onda"

#### 7. SELECIONAR A DEFINIÇÃO DE POTÊNCIA PRETENDIDA

Selecione a definição de potência pretendida, depois ative o laser. (Figura 2.7)

## CONTROLES, FUNCIONAMENTO E UTILIZAÇÃO

#### 01 - CÓDIGO DA CHAVE ELETRÔNICA

O laser para tecidos moles Gemini EVO 810+980 está equipado com um código da chave eletrônica. Quando liga a Unidade Laser, a tela da chave de senha será exibida na parte inferior central da tela. A sequência correta do código deve ser inserida na Interface Tátil Guiada: PARA CIMA, PARA BAIXO, PARA CIMA, PARA BAIXO. (Figura: 3.1, Opções: 1, 2, 1, 2)

O laser para tecidos moles Gemini EVO 810+980 está equipado com uma Interface Tátil Guiada "GTI", o que significa que apenas são mostrados os ícones que são relevantes para um determinado procedimento. Ao introduzir o código da chave eletrônica, apenas são mostradas as setas PARA CIMA e PARA BAIXO, pois são os únicos ícones necessários a serem tocados para introduzir o código.

A ÁREA DA INTERFACE TÁTIL GUIADA EXIGE UM TOQUE EXTREMAMENTE LEVE PARA FUNCIONAR EFICAZMENTE. QUANTO MAIS LEVE FOR A PRESSÃO DOS DEDOS, MAIOR A PROBABILIDADE DE DETECTAR O TOQUE.

#### 02 - SELECIONAR UM COMPRIMENTO DE ONDA

Depois de ligado o sistema, e ser inserido o código de acesso eletrônico corretamente, ouvirá o pedido de voz de confirmação "Please select wavelength" (Por favor, selecione o comprimento de onda) e são mostrados dois gráficos de comprimento de onda a piscar para selecionar o comprimento de onda desejado. (Figura: 4.1) O laser para tecidos moles Gemini EVO 810+980 pode operar em três modos de comprimento de onda: 810 nm simples, 980 nm simples, ou comprimento de onda duplo. É necessário selecionar um modo de comprimento de onda antes de continuar, mas este pode ser alterado a qualquer momento. (Figura: 4.2)

Ao selecionar o comprimento de onda desejado, será ouvida a seguinte confirmação de voz (se ativada): "810 STBY", "980 STBY" "DUAL WAVELENGTH STBY"

Ao selecionar um comprimento de onda, serão mostradas as 3 opções de comprimento de onda 810 / DUAL / 980, pois são os únicos ícones em que deverá tocar para selecionar um comprimento de onda.

### 03 - LIGAÇÃO DO PEDAL DE ATIVAÇÃO

- Ligar o pedal de ativação à unidade laser através de Bluetooth pela primeira vez é fácil. (Ver as Figuras: 5.1–5.8)
- Instale as 2 baterias AA fornecidas no pedal de ativação. (Figura: 5.1)
- Ligue a unidade laser. (Figura: 5.2)
- Introduza o código. (Figura: 5.3)
- Selecione o comprimento de onda pretendido. (Figura: 5.4)
- Pressione Active para iniciar a ligação Bluetooth entre a unidade laser e o pedal. (Figura: 5.5)
- Pressione e libere uma vez o pedal de ativação. A ligação é estabelecida automaticamente. (Figura: 5.6)
- Aparece um indicador Bluetooth no visor quando estiver ligado corretamente e o laser estiver no modo Ativo. (Figura: 5.7)
- O pedal de ativação é fornecido com uma cobertura protetora para evitar a ativação acidental do laser. Não pise a cobertura protetora, porque poderá resultar em danos acidentais no pedal de ativação. (Figura: 5.8)

### 04 - AJUSTE MANUAL DA POTÊNCIA

O laser para tecidos moles Gemini EVO 810+980 pode emitir até um máximo de 2,0 watts de potência média. Para ajustar a configuração da potência manualmente, toque nas setas ESQUERDA e DIREITA na Interface Tátil Guiada. Cada toque na seta aumenta ou reduz a potência em 0,1 watt. Tocar continuamente numa seta aumentará a velocidade a que é feito o aumento ou redução do ajuste da potência. Toque no botão ACTIVE para colocar o laser no modo Ativo. Pressione o pedal de ativação para iniciar o laser. (Figura: 6.1)

#### DICA CLÍNICA

Os resultados máximos são obtidos ajustando a potência de saída e a velocidade à qual o operador move a ponta de fibra ótica. Tecido queimado é um efeito indesejável da utilização de demasiada potência ou movimento demasiado lento da ponta de fibra. Utilize sempre a mínima quantidade de potência necessária para concluir o procedimento. O tratamento ideal resultará em pouca ou nenhuma descoloração após o tratamento e resultará em menos danos colaterais e cicatrização mais rápida.

Evite penetração ou danificação do periósteo e não tente utilizar o laser em osso alveolar. Como a energia laser é atraída por melanina e hemoglobina, a potência deve ser reduzida no tratamento de pacientes com tecidos moles com pigmentação escura.

#### 05 - MODOS STANDBY E ATIVO DO LASER

A seleção no teclado Ativo/Standby tem uma dupla função. Ativa (ATIVO) e desativa o laser (STANDBY). Por predefinição o sistema inicia no modo Standby. Não é possível ativar o laser antes de

selecionar um comprimento de onda. De cada vez que tocar na seleção ATIVO/STANDBY, o sistema alterna entre os modos Ativo e Standby. Há uma confirmação áudio (exceto se a confirmação por voz estiver silenciada) e é apresentado um ícone para "ATIVO" ou "STANDBY" próximo de cada indicador de comprimento de onda. O feixe de luz vermelho e a iluminação da ponta são visíveis apenas quando o laser se encontra no modo Ativo.

Quando o sistema está no modo Ativo, tocar em qualquer seleção ou nas setas para a ESQUERDA ou DIREITA fará com que o sistema volte ao modo STBY (Espera). Quando o pedal de ativação é pressionado no modo Ativo, o anel indicador exterior à volta de cada ícone de comprimento de onda no visor pisca para dar uma indicação visual que o laser está a disparar. Também soa um sinal sonoro quando o laser é disparado. Por motivos de segurança foi implementado um retardamento de disparo do laser de 0,25 segundos para evitar a sua ativação acidental. (Figura: 6.2)

#### 06 - CONFIGURAÇÕES DOS PROCEDIMENTOS PREDEFINIDOS E PERSONALIZAÇÃO

Toque na seleção PRESET para ver no visor todos os procedimentos e categorias predefinidos. Será mostrado no visor um conjunto de procedimentos pré-programados. Selecionando as setas ESQUERDA e DIREITA, alternará entre as categorias NÃO-CIRÚRGICO, CIRÚRGICO e ALÍVIO DA DOR (NON SURGICAL, SURGICAL, e PAIN RELIEF. Selecionando as setas PARA CIMA e PARA BAIXO alternará entre procedimentos dentro de cada categoria. A configuração da potência correspondente para cada procedimento é apresentada no indicador de potência quando o procedimento estiver realçado. (Figura: 6.3, Opção: 1)

UMA TELA SIMULADA QUE MOSTRA O PROCEDIMENTO DE GINGIVECTOMIA PRÉ-DEFINIDO E O MODO DE COMPRIMENTO DE ONDA DUPLO SELECIONADO. (FIGURA: 6.3)

O laser para tecidos moles Gemini EVO 810+980 está pré-programado com 16 procedimentos listados em três categorias: NÃO-CIRÚRGICO, CIRÚRGICO e ALÍVIO DA DOR (NON SURGICAL, SURGICAL, e PAIN RELIEF). Dentro de cada categoria encontram-se os procedimentos utilizados mais comuns com sugestões de configuração da potência. Use sempre a energia mínima necessária para executar um determinado procedimento. O ajuste manual da potência poderá ser necessário em função das necessidades do paciente e dos procedimentos.

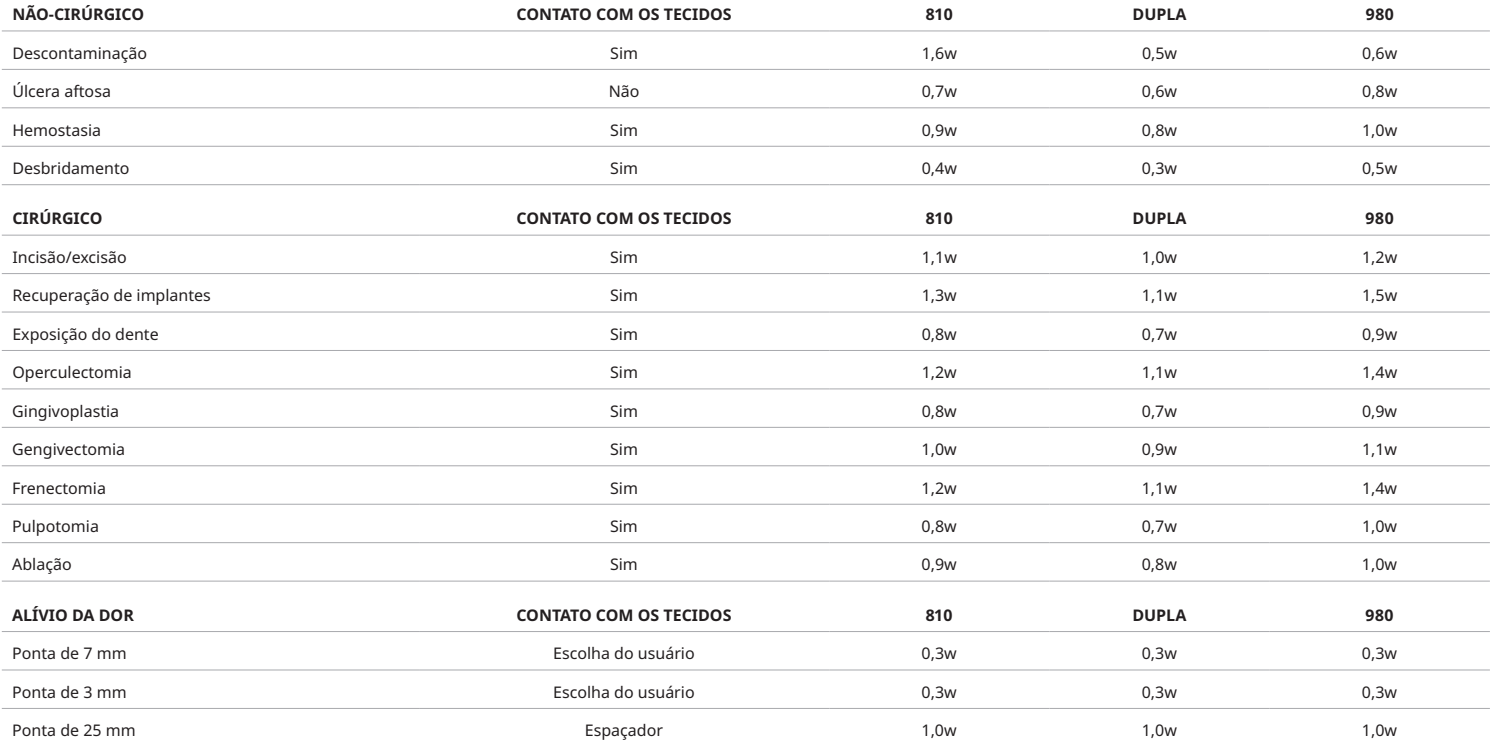

**Nota:** As configurações dos procedimentos predefinidos são apenas uma recomendação geral do fabricante. Não se destinam a substituir a necessidade de uma formação adequada ou a avaliação clínica do operador. As predefinições estão sujeitas a alterações através de atualizações de software e podem, portanto, diferir ligeiramente das configurações indicadas nesta página. Todas as configurações de potência são apresentadas em potência média.

• As configurações dos procedimentos predefinidos para o laser para tecidos moles Gemini EVO 810+980 podem ser personalizados. Para guardar a sua própria configuração para o procedimento, pressione PRESET (PREDEFINIÇÃO) (Figura: 6.3, Opção: 2) depois de ver os procedimentos predefinidos no visor e navegar para o procedimento que quer personalizar.

• Quando um determinado procedimento estiver realçado, pressione e mantenha o Ícone de PREDEFINIÇÃO durante 3 segundos.

• Ouvirá dois bips e o valor do indicador de potência e a barra de potência começarão a piscar no visor. Utilize as setas ESQUERDA/DIREITA para ajustar a nova potência média para a configuração desejada.

• Para guardar a configuração, pressione novamente e mantenha pressionado o Ícone de PREDEFINIÇÃO durante 3 segundos. Ouvirá dois sinais sonoros quando a configuração estiver guardada.

• Para repor todas as configurações para os procedimentos para a predefinição de fábrica, pressione e mantenha pressionado o ícone de PREDEFINIÇÃO durante 5 segundos. Ouvirá três sinais sonoros quando as configurações estiverem repostas.

• Outra forma de personalizar os procedimentos predefinidos é através do painel de controle.

## **Manter pressionado 3 segundos = Personalizar / Guardar | Manter pressionado 5 segundos = Repor configuração de fábrica**

O indicador da barra de potência e o valor da potência começarão a piscar no visor. (figura: 6.3, Opção: 3)

### 07 - ILUMINAÇÃO DA PONTA

A peça de mão do laser de diodo para tecidos moles Gemini EVO 810 + 980 está equipada com uma luz de iluminação da ponta para proporcionar uma melhor visibilidade do local cirúrgico durante o tratamento. Para alternar as intensidades da luz entre BAIXA, MÉDIA, ALTA e DESLIGADA, toque no ícone MENU e selecione TIP LIGHT (luz da ponta) na Interface Tátil Guiada. Em seguida utilize as setas PARA CIMA / PARA BAIXO para mudar as intensidades dos LEDs. O LED permanecerá aceso apenas durante 3 segundos como pré-visualização quando não estiver no modo ativo. O ícone de iluminação da ponta fica Verde quando este recurso está ativado e Vermelho quando está desativado.

Note que as setas PARA CIMA / PARA BAIXO aparecerão e desaparecerão de acordo com as configurações selecionadas. Como exemplo, se selecionar ALTA, a seta PARA CIMA desaparecerá para indicar que esta é a configuração mais alta disponível. O mesmo comportamento acontece quando seleciona DESLIGADO, caso em que a seta PARA BAIXO desaparecerá. (Figura: 6.4.)

### 08 - SENSAÇÃO TÁTIL "HS" - PEDAL DE ATIVAÇÃO & PBM

O laser para tecidos moles Gemini EVO 810+980 está equipado com a Sensação Tátil "HS", para adicionar uma dimensão adicional de feedback ao pressionar o pedal de ativação ou durante os procedimentos de PBM. Esta funcionalidade irá proporcionar ao usuário uma sensação de vibração no pé ou na mão enquanto o pedal de ativação está pressionado. Para alternar a Sensação Tátil "HS" entre o pedal de ativação e a peça de mão (apenas para procedimentos de PBM), pressione o ícone de Sensação Tátil. O ícone azul indica que a Sensação Tátil está disponível para o pedal de ativação e o ícone âmbar para a peça de mão (apenas para procedimentos de PBM). Para ajustar as intensidades entre BAIXA, MÉDIA, ALTA e DESLIGADO, toque nas setas PARA CIMA / PARA BAIXO para alterar as intensidades. (Figura: 6.5)

Azul - Ativação do pedal (Figura: 6.5, Opção: 1)

Âmbar - Peça de mão, apenas para procedimentos de PBM (Figura: 6.5, Opção: 2)

#### 09 - SOM

Para alterar o nível do som, toque no MENU e, em seguida, no ícone SOM na Interface Tátil Guiada. Ajuste o nível de som tocando nas seta Para cima / Para baixo. Para sair, toque no ícone MENU para guardar a sua seleção. O sistema recorda a última definição para o som utilizada quando é ligado. Quando a seta Para Cima desaparece, isso indica que o volume está no seu máximo e vice-versa. O ícone fica vermelho quando Desligado. (Figura: 6.6)

A confirmação por voz pode ser ativada e desativada tocando na seleção de confirmação da voz na Interface Tátil Guiada. O ícone vermelho mostra que está desativada e o verde que está ativada. (Figura: 1.2)

#### 10 - DESIGNADOR

Para alterar a intensidade da luz do designador, toque no MENU e, em seguida, no ícone DESIGNADOR (AIMING) na Interface Tátil Guiada. Ajuste a intensidade da luz do designador tocando nas seta Para cima / Para baixo. Para sair, toque no ícone MENU para guardar a sua seleção. O sistema recorda a última definição para o som utilizada quando é ligado. Quando a seta Para cima desaparece, isso indica que o ajuste está no seu máximo e vice-versa. O ícone fica vermelho quando Desligado. (Figura: 6.7)

## 11 - FOTOBIOMODULAÇÃO / ADVERTÊNCIAS E CUIDADOS

## ADVERTÊNCIAS E ATENÇÃO

# CUIDADO:

• Não conecte ou desconecte uma ponteira de PBM quando o laser Gemini EVO estiver ligado. Conecte ou desconecte uma ponteira de PBM apenas quando o laser Gemini EVO estiver inativo ou em modo de espera.

- Não utilize produtos químicos ou abrasivos agressivos para limpar a lente de vidro dentro de uma ponteira de PBM. Isso pode danificar o vidro.
- Não faça a esterilização em autoclave do ponteira de PBM de 25 mm ou dos espaçadores. Isso pode danificar os componentes.
- Os espaçadores são componentes de utilização única para evitar o risco de contaminação cruzada. Devem ser descartados após uma utilização num recipiente para lixo médico de risco biológico **Sharps**
- Deve ser sempre usada uma proteção ocular adequada ao comprimento de onda durante a utilização e nas proximidades de uma ponteira de PBM enquanto estiver a ser utilizado.

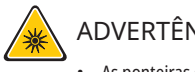

## ADVERTÊNCIA:

- As ponteiras de PBM só devem ser utilizadas com um laser Gemini EVO. Não tente utilizar uma ponteira de PBM com qualquer outro sistema de laser ou fonte de luz.
- Nunca olhe diretamente para uma ponteira de PBM enquanto o laser estiver ativo, mesmo usando os óculos de proteção.
- Não utilize a ponteira de PBM de 25 mm sem um espaçador instalado.

#### COMPONENTES DE PBM

Ponteira de 7 mm (Figura: 7.1, Opção: 1) | Espaçador de 25 mm (Figura: 7.1, Opção: 2) | Ponteira de 3 mm (Figura: 7.1, Opção: 3) | Ponteira de 25 mm (Figura: 7.1, Opção: 4.

### CONJUNTO DE PBM

(O procedimento para rosquear aplica-se igualmente a todas as pontas de PBM)

1. Remova as tampas de proteção contra o pó

- Tampa de proteção contra o pó / Frente (Figura: 7.2, Opção: 1)
- Tampa de proteção contra o pó traseira (Roscada) (Figura: 7.2, Opção: 2)
- 2. Rosqueie a ponteira de PBM na extremidade da peça de mão do laser Gemini EVO até ficar apertado. (Figura: 7.2, Opção: 3)
- 3. Se utilizar a ponteira de PBM de 25 mm, rosqueie um espaçador na extremidade da ponteira de PBM de 25 mm. (Figura: 7.2, Opção: 4)

A ponteira de PBM está agora pronta para ser utilizada. Para remover a ponteira de PBM, desenrosque a peça de mão do laser Gemini EVO e volte a instalar as tampas de proteção contra o pó quando não estiver em uso.

### SELEÇÃO E AJUSTE DA PREDEFINIÇÃO PARA PBM

1. Para ativar a opção de Alívio da Dor, selecione PRESET na Interface Tátil Guiada e navegue com a seta para a direita até à categoria PAIN RELIEF (Alívio da dor). (Figura: 7.3, Opção: 1)

- 2. Utilize as setas PARA CIMA / PARA BAIXO para selecionar a ponteira de PBM desejada. (Figura: 7.3, Opção: 2)
- 3. Clique em ACTIVE para selecionar o tempo de tratamento em segundos. O visor pisca com 0.0 segundos. (Figura: 7.3, Opção: 3)

4. Usando a seta para a direita, selecione o tempo em segundos seguido de ACTIVE para ativar o temporizador. Pressione e mantenha pressionada a seta para a direita para avançar o temporizador mais rapidamente em incrementos de 10 segundos. (Figura: 7.3, Opção: 4.

A unidade laser está pronta para o tratamento de PBM. O temporizador faz uma contagem descendente em segundos e para automaticamente após a conclusão do tempo de tratamento. Se o pedal de ativação for libertado durante o tratamento, o temporizador fará uma pausa e a contagem será retomada quando o pedal for novamente pressionado.

### RECOMENDAÇÕES PARA UTILIZAÇÃO

As articulações e/ou músculos afetados devem ser expostos a um nível adequado de energia laser durante um período de tempo para que sejam obtidos resultados eficazes. Alguns casos podem necessitar mais do que apenas um tratamento com laser, ou de uma série de tratamentos, antes de serem detectadas melhorias significativas. Repita o tratamento como necessário e monitore o progresso do estado do paciente durante todo o tratamento.

Os comprimentos de onda do laser de diodo, especialmente 810 nm, são bem absorvidos pela melanina da pele, o que pode levar a um maior aquecimento dos tecidos alvo em pacientes com tipos de pele mais escura. Deve ser considerada a potência e a duração do tratamento para pacientes com diversas pigmentações de pele. Consulte a Escala de Tipo de Pele de Fitzpatrick para fazer uma classificação correta da pele.

Estão programadas configurações predefinidas para o procedimento de alívio da dor o laser Gemini EVO para facilitar a sua utilização. Utilize sempre uma avaliação clínica profissional ao selecionar as configurações do laser para a terapia da dor.

Vigie o paciente e ajuste a potência e/ou a duração do tratamento como necessário para garantir a sua eficácia e o conforto do paciente. A configuração predefinida do procedimento não pretende ser, de forma alguma, uma recomendação clínica.

Quando estiver pronto para iniciar o tratamento, mantenha a ponteira de PBM em contato com a área de tratamento alvo. A ponteira de PBM foi concebida para ser mantida num mesmo local durante toda a duração do tratamento. Se a área de tratamento desejada for maior que o tamanho do ponto da ponteira de PBM, mova a ponteira para um novo local e inicie um novo tratamento apenas após decorrido o tempo de tratamento inicial.

### EFEITOS ADVERSOS E CONTRAINDICAÇÕES DA PBM

Se o paciente sentir desconforto ou a pele ficar avermelhada na área do tratamento em qualquer momento durante o tratamento, pode-se fazer o seguinte:

- Desfocar a energia do laser afastando a ponteira alguns centímetros da pele
- Reduzir o tempo de tratamento
- Interromper o tratamento

Caso se formem bolhas na pele, ou se o paciente sentir uma sensação de queimadura, interrompa imediatamente o tratamento e lave a área com áqua fria ou coloque uma compressa fria sobre a área afetada durante pelo menos 5 minutos. Em seguida, aplique uma pomada ou spray para queimaduras. NÃO UTILIZE GELO

- Não utilize sobre peças de vestuário.
- Não trate feridas abertas.
- Não aplique pomadas, cremes, loções ou compressas com loções de aquecimento sobre ou nas proximidades da área de tratamento.
- Não aplique quaisquer terapias antes do tratamento que possam alterar a temperatura do corpo, como ultrassom, pacotes de gelo/aquecimento, estimulação elétrica ou compressas de aquecimento. • Evite tratar áreas com tatuagens.
- Diferentes materiais de implante responderão de maneira diferente à energia e ao calor do laser; esteja ciente de quaisquer implantes e da sua localização e evite expor a área do implante à energia ou calor do laser.
- Sabe-se que o tecido adiposo em excesso transmite o calor sem muita atenuação, por isso nesses casos deve-se aumentar a distância ou diminuir a duração do tratamento.
- O tecido muscular mais próximo da superfície da pele pode absorver melhor o calor por isso se deve monitorizar cuidadosamente a temperatura da pele e reduzir a duração do tratamento, conforme necessário.
- Os pacientes com inchaços e/ou inflamações podem ser sensíveis ao calor; reduza o tempo de tratamento conforme necessário para garantir o conforto durante o tratamento.
- Os pacientes com uma pele delicada ou sensível podem ser hipersensíveis ao calor; reduza o tempo de tratamento conforme necessário para garantir o conforto durante o tratamento.
- O tecido cicatrizado tem sido associado a uma má circulação e redução do controle do aquecimento através do transporte de calor pelo sangue; reduza o tempo de tratamento como necessário para evitar o sobreaquecimento.
- Não faça o tratamento diretamente sobre o local de qualquer carcinoma maligno primário ou metástases secundárias conhecidas, exceto no caso de cuidados paliativos com o consentimento informado e a autorização do oncologista.
- Não aplique o tratamento a mulheres grávidas, porque os efeitos da terapia de fotobiomodulação no feto não são conhecidos.

### MANUTENÇÃO DA PONTEIRA DE PBM

Os espaçadores descartáveis são fornecidos não-esterilizados pelo fabricante e devem ser limpos pelo operador antes da sua utilização com toalhetes de álcool isopropílico. Os espaçadores são destinados apenas a uma única utilização e nunca devem ser autoclavados ou reutilizados para evitar danos ou contaminações cruzadas.

A ponteira de PBM de 25 mm também é fornecida não esterilizada pelo fabricante e pode ser limpa quando necessário utilizando toalhetes de álcool isopropílico. Não mergulhe a ponteira de PBM de 25 mm em nenhum tipo de solução de limpeza. NÃO FAÇA A AUTOCLAVAGEM da ponteira de PBM de 25 mm.

Utilize o pano de limpeza incluído para limpar suavemente a lente de vidro de PBM de 25 mm, conforme necessário. Não utilize produtos químicos ou abrasivos agressivos para limpar a lente de vidro dentro da ponteira de PBM de 25 mm. Isso pode danificar o vidro.

### ESPECIFICAÇÃO DA PONTEIRA DE PBM

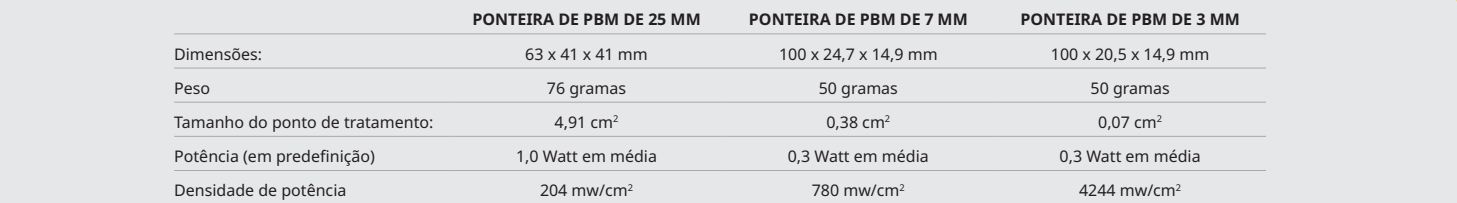

#### TABELA DE DOSAGEM DE PBM

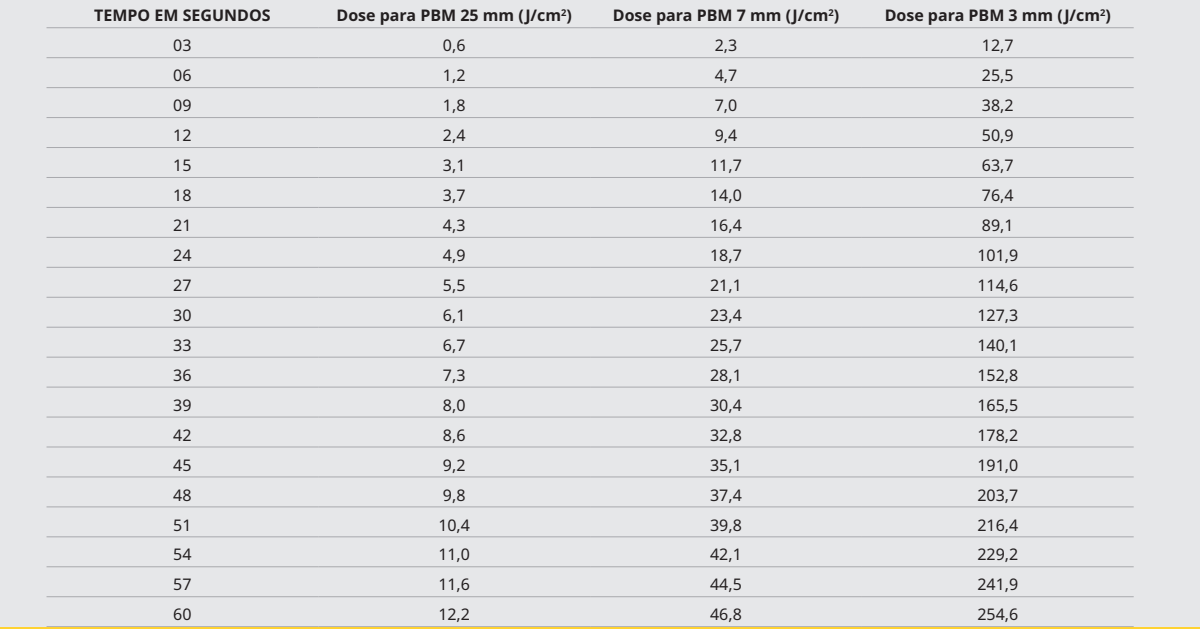

### 12 - FUNCIONAMENTO COM PONTA DESCARTÁVEL

A ponta de fibra descartável é relativamente flexível, mas pode partir se dobrada num ângulo demasiado agudo. Utilize a ferramenta de dobragem fornecida para dobrar a ponta até ao ângulo pretendido. Não dobre a ponta além do que a ferramenta de dobragem permitir.

Resíduos de proteína de tecido gengival que se acumulam na ponta de fibra durante a cirurgia e o calor extremo que se desenvolve deterioram a eficácia ótica. As fibras podem fraturar se se desenvolver uma área escurecida superior a 3-4 mm.

Substitua a ponta de fibra ótica descartável conforme necessário e para cada novo paciente. As pontas são fornecidas numa embalagem selada. Cada ponta contém uma peça de fibra pré-clavada e preparadas com pigmento. Estão concebidas exclusivamente para uso único e têm de ser eliminadas após a utilização. (Figuras: 8.1–8.4)

NÃO DOBRAR EXCESSIVAMENTE A PONTA / NÃO DOBRAR COM O DEDO

#### PONTAS DESCARTÁVEIS

As pontas de fibra descartáveis 5 mm Gemini são únicas no sentido de virem pré-iniciadas. Isso significa a adição de pigmento preto à extremidade de cada ponta de fibra para ajudar a focar a energia laser na ponta. Todos os procedimentos que exigem a remoção ou corte de tecido mole requerem uma ponta iniciada. Existem alguns procedimentos que requerem uma ponta não-iniciada, como o tratamento de úlceras aftosas em que não há remoção de tecido.

Para assegurar que a ponta permanece iniciada ao limpar a ponta com álcool isopropílico antes de um procedimento, ative e dispare o laser a 1 watt de potência média durante 1-2 segundos antes de limpar a ponta. Esta ação assegurará que a pré-iniciação não é removida durante o processo de limpeza.

Quando um procedimento requer uma ponta não-iniciada, simplesmente remova o pigmento na extremidade da ponta de fibra com gaze e álcool isopropílico. Esta remoção do pigmento tem ser feita antes do disparo do laser.

As pontas de fibra descartáveis 7 mm Gemini são fornecidas não-iniciadas. Os procedimentos laser que não removem tecido, como descontaminação ou o tratamento de úlceras aftosas, não requerem uma ponta laser iniciada. Uma forma de iniciar a ponta é esfregá-la em papel de articulação enquanto dispara o laser numa definição de potência baixa. (Figura: 8.5)

NOTA IMPORTANTE: Nem todos os procedimentos em tecidos moles requerem pontas iniciadas, ou escurecidas, e contato com o tecido. Esses procedimentos que não requerem contato com o tecido usam uma ponta de fibra NÃO-iniciada, porque para ser eficaz em modo de não-contato, a energia laser tem de fluir de forma desimpedida da ponta para os tecidos alvo. Siga o procedimento acima para iniciar a ponta de fibra.

### PONTAS DE 5MM (PRÉ-INICIADAS)

Procedimentos cirúrgicos como Incisão/Excisão, Recuperação de Implantes, Exposição Dentária, Operculectomia, Gengivoplastia, Gengivectomia, Frenectomia, e Ablação são alguns dos procedimentos recomendados com uma ponta de 5 mm. (Figura: 8.6)

### PONTAS DE 7MM (PRÉ-INICIADAS)

Descontaminação e Úlceras Aftosas são alguns dos procedimentos recomendados com uma ponta de 7 mm. (Figura: 8.7)

### 13 - INDICAÇÕES DA BATERIA E NÍVEL DA BATERIA

- O laser diodo Gemini 810 + 980 está equipado com uma potente bateria de polímero de lítio de nanonúcleo que pode permitir um dia inteiro de utilização do laser e autonomia para vários dias em modo Standby. Ligue a alimentação elétrica fornecida à parte traseira da unidade e o carregamento inicia imediatamente.
- É recomendável carregar a unidade laser totalmente antes da primeira utilização após a remoção da embalagem.
- O indicador do nível da bateria está localizado no canto superior direito do visor e mostra a percentagem de bateria restante.

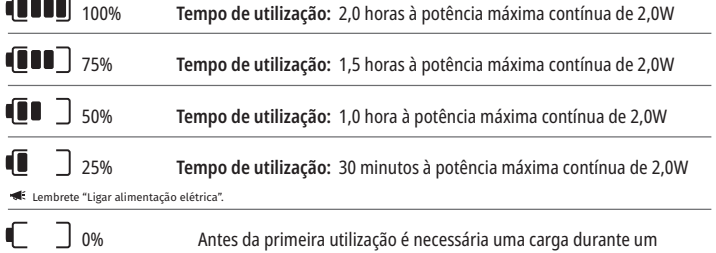

mínimo de 60 minutos

- O tempo de Espera refere-se ao tempo em que a unidade está desligada e não se encontra em utilização.
- O tempo de utilização refere-se à utilização constante sem interrupção.
- Para preservar a vida útil da bateria, a unidade laser entra em modo "Inatividade" depois de 10 minutos de inatividade.
- A bateria de íons de lítio tem uma vida útil típica de 2 anos, após o que é aconselhável que a bateria seja substituída.

## 14 - ALIMENTAÇÃO ELÉTRICA

Utilize apenas a alimentação elétrica 13V, 4A AC/DC fornecida para carregar a bateria do sistema e como fonte de alimentação alternativa do laser. Durante a configuração inicial utilize a alimentação elétrica AC/DC durante uma hora para carregar totalmente a bateria.

Ligue a alimentação elétrica a uma tomada AC e ligue ao conector correspondente na parte traseira da unidade laser. Utilize apenas a alimentação elétrica fornecida com o sistema.

ADVERTÊNCIA: Para evitar o risco de choque elétrico, este equipamento deve ser ligado apenas a uma fonte de alimentação com condutor com ligação à terra.

**UTILIZE UNICAMENTE A FONTE DE ALIMENTAÇÃO DE 18V COM O DÍODO DE LASER Gemini EVO 810+980. OUTRAS FONTES DE ALIMENTAÇÃO INCLUINDO AS FONTES DE ALIMENTAÇÃO DE OUTROS PRODUTOS LASER Gemini PODEM DANIFICAR A SUA UNIDADE LASER Gemini EVO.**

#### 15 - ENROLAMENTO DA FIBRA

Na unidade laser foi integrado um sistema de enrolamento da fibra para proporcionar uma forma segura e cômoda de gerir e guardar o sistema de fibra óptica. Para guardar a fibra corretamente, enrole-a sempre no sentido dos ponteiros do relógio e guarde o cabo de fibra óptica quando não estiver em utilização. (Ver as Figuras: 9.1–9.4)

O cabo de fibra óptica conduz a energia laser dos díodos laser para os tecidos-alvo. Estas fibras são feitas de sílica de vidro fina. Note que existem potenciais perigos na inserção, dobras acentuadas ou fixação incorreta das pontas de fibra óptica na peça de mão. O não cumprimento destas recomendações poderá resultar em danos na fibra ou no sistema de entrega e/ou ferimentos no paciente, pessoal ou operador do laser.

CUIDADO: EVITE DANIFICAR A FIBRA. Não enrole a fibra no sentido contrário ao dos ponteiros do relógio. Isto poderá possivelmente danificar a fibra óptica, impossibilitando a utilização do laser.

## 16 - ÍMÃ DA PEÇA DE MÃO

O laser diodo Gemini 810 + 980 está concebido com um forte ímã que manterá a peça de mão cirúrgica no lugar quando o laser não estiver em utilização. Coloque a peça de mão cuidadosamente por trás do visor transparente por cima do pescoço da unidade laser e o ímã manterá a peça de mão no lugar. (Figura: 10.1)

- Almofada de borracha arredondada (Figura: 10.1, Opção: 1)
- Magnetos (Figura: 10.1, Opção: 2)

## 17 - MODO DE FUNCIONAMENTO

O laser diodo Gemini 810 + 980 apenas fornecerá energia no "modo de emissão temporal" pulsada e está otimizado para fornecer eficientemente energia e proporcionar ao operador o controle ideal sobre as temperaturas do tecido-alvo. A duração do pulso é fixa e não ajustável pelo operador. O operador apenas necessita ajustar o comprimento de onda e a potência média do laser.

### 18 - PARADA DE EMERGÊNCIA

O laser diodo Gemini 810 + 980 pode ser desativado imediatamente em qualquer modo, a qualquer momento e em qualquer definição de potência pressionando o botão vermelho STOP localizado na parte esquerda dianteira do sistema. (Figura: 1.3, Opção: 6)

## 19 - INTERBLOQUEIO REMOTO (INTERRUPTOR NÃO INCLUÍDO)

O laser diodo Gemini 810 + 980 oferece uma função de interbloqueio remoto que permite ao dentista determinar uma sala dedicada a tratamentos laser com um conector de interbloqueio remoto. É colocado um interruptor na porta de entrada e é feita uma ligação eletrônica com fio à unidade laser através de plug de 3,5 mm. Quando a porta da sala é aberta, o conector/interruptor cria um circuito eletricamente aberto que desativa as emissões laser. Para utilizar a função de interbloqueio remoto é necessário adquirir um conector/interruptor de interbloqueio e um cabo. Contate o fabricante para obter ajuda. (Figura: 1.4, Opção: 6)

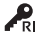

 $\cdot$ RI Símbolo do interbloqueio remoto como aparece no visor  $\mathbb{C}$   $\mathbb{C}$  Conector para plug de 3,5 mm

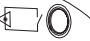

### 20 - ADICIONAR NOVO PEDAL DE ATIVAÇÃO OU RECONECTAR/PAREAR – CONEXÃO BLUETOOTH

Em certos casos, o seu escritório pode precisar de um Pedal de Ativação adicional com o mesmo dispositivo Gemini EVO, ou você pode perder a sua conexão de pareamento Bluetooth. Em qualquer caso, siga as instruções abaixo para reconectar e estabelecer a conexão de pareamento Bluetooth adequadamente com a sua unidade Gemini EVO. Para um pareamento bem-sucedido, a sequência abaixo deve ser seguida.

1. Pressione o pedal (Figura: 11.1)

2. Instale as pilhas (Figura: 11.2)

- Mantenha o pedal pressionado. Instale as 2 pilhas e mantenha o pedal pressionado durante 15 segundos.

3. Ícones a piscar (Figura: 11.3)

<sup>-</sup> Se as pilhas estiverem instaladas, remova as duas. Mantenha o pedal pressionado até a conclusão do PASSO 3.

- Os ícones do pedal de ativação piscarão simultaneamente, juntamente com um feedback tátil para indicar que a sequência do modo de emparelhamento foi iniciada. Pode agora libertar o pedal. (Figura 1.5, Opções: 7-10)

4. Emparelhamento

- Pressione e mantenha premido o ícone INICIAR (HOME) durante 5 segundos.

- "Bluetooth Pairing Enabled" (Emparelhamento Bluetooth ativado) (Figura: 11.4)

- O pedal de ativação liga-se automaticamente ao seu dispositivo Gemini EVO.

- "Bluetooth Pairing Successful" (Emparelhamento Bluetooth bem sucedido) (Figura: 11.5)

#### 21 - VISOR ELETROLUMINESCENTE TRANSPARENTE

O laser para tecidos moles Gemini EVO 810+980 foi concebido com um visor transparente eletroluminescente único que pode proporcionar ângulos de visualização de altíssima resolução a partir de um campo de visão de até 160 graus.

O visor transparente foi especialmente concebido com uma transparência superior a 80% e um arco de 15° para proporcionar um ótimo ângulo de visualização a partir de qualquer direção. A luz é gerada por uma fina película, com espessura inferior a 2 mícron, de fósforo eletroluminescente especialmente concebida para esta aplicação.

• Não segure a unidade pelo visor (Figura: 12.1)

• Segure a unidade pela base (Figura: 12.2)

### **ESPECIFICAÇÕES**

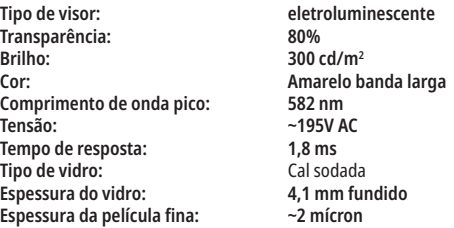

## APP PARA DISPOSITIVOS MÓVEIS E PAINEL DE CONTROLE

### 22 - ATIVAÇÃO DA CONECTIVIDADE PARA WI-FI ATRAVÉS DA APP

O laser para tecidos moles Gemini EVO 810+980 permite-lhe ligar a rede Wi-Fi existente da sua localização diretamente à unidade Gemini EVO. Esta capacidades permite que a sua unidade Gemini EVO tenha uma ligação à Internet, o que permite que o usuário receba atualizações de desempenho importantes, apoio técnico, procedimentos de rastreio e diversas outras funcionalidades. Para ativar adequadamente a conectividade Wi-Fi, por favor siga os passos abaixo:

#### 1. DESCARREGUE A APP PARA DISPOSITIVOS MÓVEIS

A App para o Laser Gemini EVO está disponível para dispositivos iOS e Android. Na sua loja de apps para dispositivos móveis, procure o laser Gemini EVO. (Figura: 2.1)

#### 2. REGISTO E AUTENTICAÇÃO DO SEU DISPOSITIVO

Depois de ter instalado a aplicação, selecione "I need an account" (necessito de uma conta) e siga as fáceis instruções passo-a-passo para registar o seu laser. O registo da sua unidade é um passo importante para permitir que o seu laser Gemini EVO receba uma ligação à Internet. Receberá um código de autenticação por e-mail. (Figura: 13.1)

#### 3. LEIA O CÓDIGO DE BARRAS DO SEU LASER

Na sua unidade Gemini EVO tem um código QR exclusivo localizado na parte inferior da unidade ou no pedal de ativação. Aponte a câmara do seu telefone para o código QR para que a aplicação leia o código. Pode dar um nome à sua escolha ao seu laser Gemini EVO e fazer clique em SAVE (Guardar). (Figura: 13.2)

#### 4. ATIVAR O WI-FI

Depois de guardar o nome do seu dispositivo como indicado acima, siga os passos simples na aplicação para que a unidade laser possa começar a comunicar com a sua rede Wi-Fi local. (Figura: 13.3–13.4)

1. Ligue unidade Gemini EVO

- 2. Introduza o código de acesso
- 3. Selecione o comprimento de onda (qualquer comprimento de onda)

4. Pressione e mantenha o ícone Wi-Fi durante 3 segundos. É ouvida a confirmação de voz "Wi-Fi Setup in Progress" (Configuração do Wi-Fi em curso). Avance para o passo seguinte para selecionar uma rede Wi-Fi local.

#### 5. SELECIONAR UMA REDE WI-FI

Será apresentada uma lista de redes Wi-Fi. Selecione a rede Wi-Fi associada à localização do seu consultório e introduza a palavra-chave adequada. Note que o Wi-Fi do Laser Gemini EVO é compatível apenas com redes de 2,4 GHz. Se tiver um firewall seguro ou um software antivírus, poderá necessitar entrar em contato com o administrador da sua rede caso tenha dificuldades na ligação à sua rede Wi-Fi local. (Figura: 13.5)

#### 6. ESTABELECER UMA LIGAÇÃO WI-FI

Depois de selecionar a rede Wi-Fi adequada e introduzir a palavra-chave, a unidade Gemini EVO estabelecerá uma ligação segura com a sua rede Wi-Fi local. A ligação Wi-Fi entre a sua rede Wi-Fi local e a unidade Gemini EVO pode demorar até 2 minutos a completar. A unidade Gemini EVO mostra uma barra de progresso no visor eletroluminescente. Depois de estabelecida a ligação, a App mostra a página principal abaixo. (Figura: 13.6)

## APP PARA DISPOSITIVOS MÓVEIS E PAINEL DE CONTROLE

### CONSULTE A FIGURA 13.7

- 01 Nome a unidades laser Gemini EVO atribuído durante o registro
- 02 Estado da ligação Wi-Fi: Verde = Ligado à rede Wi-Fi, Vermelho = Não ligado à rede Wi-Fi
- 03 Última atualização de software disponível
- 04 Adicionar / Remover dispositivos Gemini EVO
- 05 Vídeos, Instruções, Técnicas
- 06 Registrar e anular o registro de diferentes usuários
- 07 Editar um nome registado
- 08 Informação geral sobre a unidade laser: Verde = A receber, Ver = Sem receber
- 09 Disponibilidade e estado da garantia
- 10 Estatísticas de utilização
- 11 Manual do Usuário atualizado
- 12 informação da conta / alterar as informações pessoais

**Similar à interface de usuário de Android. O layout está sujeito a alterações com base em futuras atualizações em todas as plataformas.**

## ATUALIZAÇÕES (Figura: 14.1)

Com a App para iOS e Android, pode fazer atualizações automáticas diretamente para o seu laser Gemini EVO. As atualizações automáticas são extremamente importantes, pois permitem que o seu laser Gemini EVO utilize os mais recentes e maiores aprimoramentos.

#### DISPOSITIVOS (Figura: 14.2)

Esta página irá permitir adicionar ou remover um dispositivo Gemini EVO à sua conta registada. Pode ter vários dispositivos Gemini EVO registados com uma única conta. As unidades mostradas em verde estão atualmente online. As unidades mostradas em vermelho estão atualmente offline.

#### VÍDEOS (Figura: 14.3)

O separador vídeos irá mostrar-lhe vários dos procedimentos que podem ser executados com o laser Gemini EVO. Além disso, iremos carregar as últimas técnicas e dicas para clientes para sua consulta.

### ESTADO (Figura: 14.4)

O separador status mostrará várias condições de estado importantes, como a saúde da sua bateria, a potência da sua ligação Wi-Fi e a capacidade de adicionar e remover outro laser Gemini EVO à sua conta. A página Status (Estado) mostra a saúde geral do seu dispositivo Gemini EVO.

#### GARANTIA (Figura: 14.5)

O laser Gemini EVO tem 2 anos de garantia limitada de fábrica. A garantia começa a partir do dia de emissão do documento de compra (nota fiscal).

#### ESTATÍSTICAS (Figura: 14.6)

Com a app para o Gemini EVO, pode acompanhar quantos procedimentos foram executados por categoria, ver qual o modo de comprimento de onda mais utilizado, assim como o tempo total de utilização do laser deste dispositivo Gemini EVO.

### MANUAL DO USUÀRIO (Figura: 14.7)

Com os apps para iOS e Android, pode acessar o manual do usuário a qualquer momento. O manual do usuário contém sempre a última atualização, permitindo-lhe ter sempre acesso à documentação mais recente.

#### CONTA (Figura: 14.8)

A página da conta permite que altere o seu nome registado, número de telefone e nome atribuído ao produto. Esta é uma caraterística importante no caso do dispositivo Gemini EVO ser trocado com outro consultório.

## INTEGRAÇÃO NA WEB ATRAVÉS DO PAINEL DE CONTROLE

Depois de ligado à rede Wi-Fi, o laser para tecidos moles Gemini EVO 810+980 irá partilhar dados com o PAINEL DE CONTROLE, o que lhe permitirá ver vários parâmetros do seu laser. Faça login em dashboard.geminievo.com e utilize as mesmas credenciais de login criadas com a App para dispositivos iOS e Android. (Figura: 15.1)

## UTILIZAÇÃO GERAL

A página principal do Painel de Controle permite ter uma visibilidade geral da sua unidade laser Gemini EVO. Algumas das informações mostradas no painel de controle incluem:

- Representação gráfica dos procedimentos manuais ou predefinidos executados
- As configurações de potência mais utilizadas
- Número total de procedimentos executados por dia / semana ou um intervalo de tempo específico selecionado pelo usuário
- Utilização total do laser pelos usuários
- Gráfico da utilização dos comprimentos de onda mostrando os comprimentos de onda mais utilizados
- Os procedimentos predefinidos mais executados
- Os procedimentos predefinidos mais executados por categoria (não-cirúgicos / cirúrgicos / alivio da dor)
- Visibilidades do retorno do investimento
- Aceda também a recursos de suporte adicionais

O Painel de controle está a ser constantemente melhorado. Alguns dos recursos listados acima podem ser diferentes e atualizados/melhorados desde o lançamento do produto. O nosso objetivo é melhorar sempre o sistema com base no feedback do cliente. Se tiver uma sugestão para aprimoramento, por favor envie um e-mail para feedback@azenamedical.com e faremos o nosso melhor para a analisar e a implementar na nossa próxima atualização.

### MENU DO PAINEL DE CONTROLE

O menu principal do painel de controle contém vários links que facilitam a navegação através de todas as funcionalidades listadas, incluindo a Calculadora PBM que lhe permite visualizar tratamentos PBM com base no nível de dor, cor do tecido ou tempo. (Figura: 15.2)

### PAINEL DE CONTROLE

A página principal do painel de controle contém todas as informações globais atualizadas do seu dispositivo Gemini EVO.

## PROCEDIMENTOS DE LIMPEZA E ESTERILIZAÇÃO

#### OS SEUS DISPOSITIVOS

Com um ou vários dispositivos Gemini EVO, pode monitorar e ajustar vários dos seus recursos do laser Gemini EVO, como a saúde da bateria nos sinais vitais ou ajustar procedimentos predefinidos na página de personalização. São listadas abaixo algumas caraterísticas adicionais também disponíveis no painel de controle:

#### **Predefinição vs Manual**

Esta funcionalidade mostra graficamente os procedimentos executados manualmente ou com as predefinições. Esta é uma boa maneira de visualizar qual o método de procedimento com cuja utilização o usuário está confortável.

#### **Procedimentos mais utilizados**

Esta funcionalidade mostra os procedimentos mais utilizados por nome e por categoria. Esta é uma boa maneira de visualizar qual o procedimento mais executado pelo usuário.

#### **Total de procedimentos**

Esta funcionalidade mostra o número total de procedimentos executados durante um período de tempo específico.

#### **Retorno do investimento**

Depois de ter adicionado o custo de cada procedimento baseado na região do usuário, a função ROI calculará automaticamente e mostrará o retorno obtido com cada procedimento.

#### **Utilização dos comprimentos de onda - Global**

Esta funcionalidade mostra graficamente qual o comprimento de onda que o usuário mais utilizou.

#### PAINEL DE CONTROLE - PÁGINA PRINCIPAL - DADOS GLOBAIS

Depois de ligada ao seu laser Gemini EVO, a página principal do Painel de Controle mostrará as informações de estado do seu dispositivo laser. A página do Painel de Controle mostrará sempre os seus dados gerais, mesmo que tenha vários dispositivos Gemini EVO associados à mesma conta. Por exemplo, em Total de procedimentos, listará todos os procedimentos executados com todos os seus dispositivos Gemini EVO. Se tiver um dispositivo Gemini EVO, mostrará apenas informações sobre esse dispositivo. (Figura: 15.3)

#### PAINEL DE CONTROLE - SINAIS VITAIS - ESPECÍFICAS PARA A UNIDADE

A página de sinais vitais mostrará informações específicas sobre o seu dispositivo Gemini EVO por número de série único. Este tipo de informação é útil na resolução de problemas ou na visualização de um recurso quando o usuário tem um problema de funcionalidade. Algumas das informações que serão mostradas são os Procedimentos mais utilizados por categoria, comprimento de onda mais utilizado, estado dos componentes e estado da bateria. (Figura: 15.4)

#### PAINEL DE CONTROLE - PERSONALIZAR

A página de personalização permite que personalize as configurações no seu dispositivo Gemini EVO. Além de alterar várias das configurações, pode fazer atualizações de software quando disponíveis. (Figura: 15.5)

#### **Personalização dos procedimentos predefinidos**

A personalização de uma predefinição de fábrica para qualquer outra definição de potência é simples. Altere a potência pressionando o ícone + ou - e clique em guardar. A sua unidade emitirá um bip quando a nova predefinição for guardada. Para repor as configurações de fábrica, basta fazer clique em "Factory Reset" (Repor configuração de fábrica) e confirmar a sua seleção.

#### **Mudar o nome do seu dispositivo Gemini EVO**

O nome do seu laser Gemini EVO pode ser mudado para qualquer nome que queira. Selecione o ícone de edição em Unidades Laser registadas e mude o nome. Selecione guardar para registar a alteração.

#### **Atualizações de software**

Lançaremos periodicamente atualizações do software. O painel de controle mostrará se há uma atualização de software disponível. Basta fazer clique em atualizar para que a sua unidade seja automaticamente atualizada para a versão mais recente.

#### **Personalizar o ROI**

A ferramenta ROI é uma forma simples de verificar as receitas geradas pelo laser Gemini EVO. Adicione o custo de cada procedimento com base na sua região, e o painel de controle calculará automaticamente com base no número de procedimentos que executou. O ROI será mostrado na página principal do painel de controle.

#### LINHAS DIRETRIZES

O laser diodo Gemini 810 + 980 não é fornecido em estado estéril nem tem de ser esterilizado antes da utilização, com exceção da peça de mão. Os seguintes procedimentos de limpeza e esterilização são recomendados antes da primeira utilização e após cada utilização subsequente:

- 1. As pontas de fibra descartáveis são fornecidas não-estéreis pelo fabricante e devem ser limpas pelo operador antes da primeira utilização com toalhetes de álcool isopropílico. As pontas devem ser eliminadas num recipiente para resíduos infeciosos (SHARPS) após a utilização. Não existe nenhum procedimento de reutilização ou reprocessamento indicado para pontas de fibra descartáveis.
- 2. As ponteiras de PBM de alumínio de 3 mm e 7 mm também são fornecidas não esterilizadas pelo fabricante e devem ser limpas e esterilizadas antes da utilização inicial e após cada utilização seguindo estas instruções:

#### LIMPEZA DA PEÇA DE MÃO

#### **Advertência: O laser diodo Gemini 810 + 980 e os seus componentes não podem ser limpos através de um processo de limpeza automática.**

O processo de limpeza destina-se a remover sangue, proteínas e outros potenciais contaminantes das superfícies e sulcos de acessórios reutilizáveis. Este processo poderá também reduzir a quantidade de partículas, microrganismos e patogênicos presente. A limpeza deve ser realizada, no máximo, dentro de 1 hora após o procedimento e sempre antes da esterilização:

- 1. Após a utilização, remova cuidadosamente a ponta de fibra descartável da peça de mão e elimine-a num recipiente para resíduos infeciosos (SHARPS).
- 2. Limpe a peça de mão e o respetivo cabo de fibra utilizando um toalhete CaviWipes® ou um produto equivalente para pré-limpar completamente todos os resíduos maiores das áreas expostas. Certifique-se de que limpou a área roscada onde a ponta descartável encaixa. O mesmo procedimento aplica-se as ponteiras de PBM de 3 mm e 7 mm. As ponteiras de PBM devem ser removidas da peça de mão antes da limpeza.

## RECOMENDAÇÕES

- 1. Retire a caixa da peça de mão seguindo as instruções na página seguinte. Utilize um toalhete novo para pré-limpar a rosca da caixa da peça de mão agora exposta e a tampa da extremidade (começando no o-ring e limpando em direção ao cabo de fibra).
- 2. Utilize um toalhete novo para molhar bem todas as áreas pré-limpas, mantendo todas as áreas molhadas durante 2 minutos a temperatura ambiente (20 °C/68 °F). Poderá ser necessária a utilização repetida de toalhetes para assegurar que as superfícies permanecem visivelmente molhadas.
- 3. Inspecione visualmente a peça de mão para assegurar que não permanecem resíduos visíveis. Se necessário, continue a limpar com CaviWipes até todos os resíduos visíveis serem removidos.
- 4. Limpe todas as áreas expostas da peça de mão com toalhetes de álcool isopropílico para remover quaisquer resíduos deixados pelos CaviWipes®.

## ESTERILIZAÇÃO A VAPOR DE PEÇA DE MÃO

O processo de esterilização a vapor destina-se a destruir microrganismos infeciosos e patogênicos. Execute o procedimento de esterilização sempre após a limpeza e antes da utilização, e utilize apenas acessórios de esterilização aprovados pela FDA (EUA) ou com marcação CE (Europa), como bolsas de esterilização e bandejas de autoclave. (Figura: 17.1)

- 1. Coloque a peça de alumínio da caneta cirúrgica, as ponteiras de PBM de 3 mm e/ou 7 mm numa auto-vedante para autoclave separada.
- 2. Coloque numa bandeja de autoclave com o papel virado para cima; não empilhe outros instrumentos por cima da bolsa.
- 3. Coloque a bandeja no interior da câmara do autoclave e defina o ciclo para 135 °C (275 °F) por no mínimo 10 minutos, com um tempo de secagem de 30 minutos.
- 4. Assim que o ciclo estiver concluído, remova a bandeja e deixe as peças esterilizadas arrefecer e secar. A peça de mão deve permanecer na bolsa de esterilização até à sua utilização para manter a esterilidade.
- 5. Inspecione visualmente a peça de alumínio da caneta cirúrgica da peça de mão ou a ponteira PBM de 3mm/7mm para garantir que o produto não está degradado. Abaixo estão os critérios para a degradação dos respetivos itens:

Deve ser feita uma inspeção visual e mecânica das ponteiras PBM e da peça de mão de alumínio após cada esterilização para garantir que as ponteiras não se tenham degradado e perdido desempenho. Uma deterioração inaceitável inclui vidro rachado (Figura: 16.1), delaminação do material anodizado (Figura: 16.2), um ponto não circular ao verificar a luz de mira numa superfície plana (Figura: 16.3), não ser possível enroscar totalmente na peça de mão. Se as ponteiras tiverem o vidro rachado ou um ponto de luz não circular, por favor devolva as ponteiras ao fabricante para revisão.

- 6. Remova / volte a instalar a peça de alumínio da caneta cirúrgica da peça de mão ou a ponteira PBM de 3mm/7mm seguindo as instruções abaixo.
- Rode a ponta PBM de 7mm no sentido anti-horário para a remover. (Figura: 17.1, Opção: 1)
- Rode a ponta PBM de 3mm no sentido anti-horário para a remover. (Figura: 17.1, Opção: 2)
- Rode a caixa da peça de mão no sentido contrário ao dos ponteiros do relógio para a remover. (Figura: 17.1, Opção: 3)
- Remova a caixa da peça de mão de alumínio para limpeza e esterilização. (Figura: 17.1, Opção: 4)
- Deve proceder com extremo cuidado para não danificar a lente do LED. (Figura: 17.1, Opção: 5)

**NOTA:** O exterior da unidade laser não é contaminado regularmente através dos procedimentos. O teclado e o visor eletroluminescente devem ser tapados com uma película barreira adesiva e transparente de proteção, substituível após cada paciente. Se o exterior da unidade laser ficar contaminado, deve ser limpo com CaviWipes®, ou um produto equivalente, depois coberto novamente com uma cobertura de plástico protetora.

Recomendamos que os toalhetes de limpeza sejam escorridos antes da utilização para evitar pingos de líquido na unidade laser.

NÃO pulverize diretamente desinfetantes na unidade laser, porque poderá danificar o visor eletroluminescente transparente.

NÃO utilize materiais abrasivos para limpar o laser ou o visor.

Nunca aponte a ponta do laser diretamente para o rosto, olhos ou pele de pessoas enquanto emite energia

## RECOMENDAÇÕES

#### LINHAS DIRETRIZES

As seguintes diretrizes de procedimento são fornecidas apenas como orientação e foram desenvolvidas com base em informações fornecidas por usuários e formadores laser experientes. Reveja sempre o histórico do paciente para avaliar possíveis contraindicações da utilização de anestesia local ou outras complicações.

Todos os procedimentos clínicos com o laser diodo Gemini 810 + 980 precisam ser submetidos ao mesmo julgamento clínico e cuidado como em técnicas e instrumentos tradicionais. O risco para o paciente tem sempre que ser considerado e compreendido totalmente antes do tratamento clínico. O dentista tem que compreender totalmente o histórico médico do paciente antes do tratamento.

## INDICAÇÕES DE UTILIZAÇÃO

O laser para tecidos moles Gemini EVO 810+980 destina-se à incisão, excisão, ablação, vaporização, hemostasia e tratamento de tecidos moles orais.

- Biópsias excisionais e incisionais
- Exposição de dentes não irrompidos
- Remoção de fibromas
- Gingivoplastia
- Hemostasia e coagulação
- Incisão e drenagem de abcessos
- Operculectomia
- Pulpotomia
- Redução da hipertrofia gengival
- Alongamento da coroa de tecido mole
- Vestibuloplastia
- Curetagem a laser de tecidos moles
- Retração de tecidos • Frenectomia e frenotomia
- Ablação gengival para impressões da coroa
- Gengivectomia
- Incisão e excisão gengival
- Recuperação de implantes
- Leucoplasia
- Papilectomias orais
- Pulpotomia como coadjuvante da terapia de canal radicular
- Redução do nível bacteriano (descontaminação) e inflamação
- Tratamento de úlceras aftosas
- Remoção de lesões (tumores)
- Tratamento de úlceras cancerosas e de úlceras herpéticas e úlceras aftosas da mucosa oral
- Remoção de tecido mole doente, infetado, inflamado e necrótico dentro da bolsa periodontal
- Remoção de tecido edematoso altamente inflamado afetado pela penetração bacteriana do revestimento da bolsa e do epitélio juncional
- Desbridamento sulcular (remoção de tecidos moles necróticos, doentes ou inflamados na bolsa periodontal para melhorar os índices clínicos, incluindo índice gengival, índice de sangramento gengival, profundidade da sonda, perda de fixação e mobilidade dentária)
- Terapia da dor Aquecimento tópico com o objetivo de elevar a temperatura dos tecidos para um alívio temporário de dores e rigidez muscular e articulares menores, dores de artrite menores, ou espasmos musculares, entorses e tensões menores, e dores musculares menores nas costas, o aumento temporário da circulação sanguínea local; o relaxamento temporário dos músculos.

## CONSIDERAÇÕES SOBRE SEGURANÇA GERAL

Todos os procedimentos listados neste manual são seguros se executados por um profissional licenciado e com a formação adequada. Os potenciais efeitos secundários para o paciente **podem incluir inchaço, inflamação, vermelhidão da pele, cicatrizes, alterações dos pigmentos dos tecidos e infecção após o tratamento. Todas estas situações podem ser reduzidas seguindo cautelosamente as instruções apropriadas para os cuidados posteriores ou pós-operatórios.** 

## CONSIDERAÇÕES SOBRE AS INSTALAÇÕES E AMBIENTE

#### DIRETRIZES

Além de receberem um treinamento adequado na utilização de lasers odontológicos para tecidos moles, os usuários devem estar familiarizados e terem experiência com estes procedimentos que utilizam dispositivos eletrocirúrgicos ou instrumentos tradicionais antes de os executar em pacientes com o laser diodo Gemini 810 + 980. Os usuários inexperientes devem procurar treinamento adequado antes de tentarem realizar tratamentos clínicos com a unidade laser Gemini.

Para assegurar a utilização segura do laser diodo Gemini 810 + 980 nas suas instalações, certifique-se de que o local previsto é compatível com as especificações listadas abaixo.

#### REQUSITOS DE ENERGIA

Fonte de alimentação externa CA/CC - Utilize apenas a fonte de alimentação fornecida para o laser Gemini EVO. Cada fonte de alimentação para o laser Gemini EVO tem a correspondente etiqueta mostrada abaixo. NÃO utilize qualquer outra fonte de alimentação. (Figura: 18.1)

Alimentação elétrica: 100-240V; 50-60Hz, 1,5A Potência de saída: 18V, 65W

### AQUECIMENTO E VENTILAÇÃO

As condições ambientais de operação devem estar entre 10° - 40°C (50° - 104°F), e com um máximo de 95% de umidade relativa. As condições ambientais de transporte e armazenamento devem estar entre 0° - 40°C (32° - 104°F), e com um máximo de 95% de umidade relativa. A pressão atmosférica deve estar entre 70kPa - 106kPa em condições de operação, transporte e armazenamento.

### QUÍMICOS E GASES COMBUSTÍVEIS

Todos os gases combustíveis ou comburentes utilizados na área operatória na qual está em uso o laser diodo Gemini 810 + 980 têm de ser desligados durante o procedimento. Produtos de limpeza ou outros compostos químicos inflamáveis devem ser armazenados numa área afastada do local cirúrgico para evitar uma possível combustão. Não utilize na presença de fontes de oxigênio terapêutico suplementar para pacientes com doenças respiratórias ou relacionadas.

#### EVACUAÇÃO DE PLUMAS

A evacuação de pluma deve ser considerada na vaporização de tecidos. Deve ser utilizado um sistema de vácuo de alto volume e os dentistas devem usar máscaras de alta filtração de 0,1 mícron ou adequadas ao controle de vírus e bactérias.

## ACESSO OPERATÓRIO DURANTE A UTILIZAÇÃO DO LASER

O acesso à área de tratamento deve ser restrita durante a utilização do laser. Deve ser colocado um sinal indicando "LASER EM UTILIZAÇÃO" numa área designada adjacente ao local de entrada na área de tratamento.

**CUIDADO: Os fumos e/ou vapores libertados pelo laser podem conter partículas de tecidos viáveis.**

## CONSIDERAÇÕES SOBRE SEGURANÇA GERAL

#### DIRETRIZES

A utilização segura do laser de diodo para tecidos moles Gemini EVO 810+980 é da responsabilidade de toda a equipa odontológica incluindo o dentista, operadores do sistema e o responsável pela segurança do consultório. A fim de avaliar corretamente as condições favoráveis de tratamento, é mostrada abaixo uma lista de verificação de pré-tratamento para ajudar a garantir que o tratamento é seguro para o seu paciente:

- Pergunte ao paciente se tem alergia a anestésicos locais ou tópicos.
- Certifique-se de que o sinal de Aviso para Laser esteja afixado na área de operação.
- Certifique-se de que o paciente e o(s) operador(es) estão todos usando óculos de proteção para laser específicos para o laser Gemini EVO.
- Peça ao paciente que preencha um formulário de consentimento informado para o tratamento a laser.
- Se for executar um procedimento não-cirúrgico, use uma ponta de fibra não iniciada.
- Se for executar um procedimento cirúrgico, use uma ponta de fibra iniciada.

Ajuste as configurações de potência do laser conforme necessário para se adaptar às circunstâncias clínicas do caso. A configuração para os procedimentos predefinidos incorporados no laser Gemini EVO são simplesmente uma recomendação do fabricante. O nível de potência ideal pode variar caso a caso

### **CONTRAINDICAÇÕES**

Proceda com atenção em estado de saúde geral que possam ter contraindicações para o procedimento local. Tais condições podem incluir alergias a anestésicos locais ou tópicos, doença cardíaca, doença pulmonar, distúrbios hemorrágicos e deficiência do sistema imunológico ou qualquer estado de saúde que possa contraindicar a utilização de determinadas fontes de tipos de luz/laser associadas a este dispositivo. A autorização média do médico do paciente é aconselhável em caso de dívida em relação ao tratamento.

O laser diodo Gemini 810 + 980 não está indicado para procedimentos em tecidos duros. O laser é atraído por melanina, hemoglobina e, em alguma extensão, a água. Evite a exposição prolongada àenergia quando trabalha em ou à volta de áreas cervicais do dente. Devido à fina camada do esmalte nesta área, a energia poderá ser absorvida pela hemoglobina na polpa, podendo ocorrer hiperemia pulpar. A exposição prolongada a tal energia pode causar desconforto do paciente e mesmo resultar em possível necrose pulpar.

### PROTEÇÃO DOS OLHOS E PELE

Durante a utilização do laser diodo Gemini 810 + 980, os dentistas, operadores do sistema, pessoal auxiliar, pacientes e qualquer pessoa na área operatória tem que usar óculos de sequrança adequados e concebidos para a utilização com comprimentos de onda de 800 nm e superiores associados a lasers. A proteção ocular têm que estar em conformidade com a Especificação DIN EN207 Anexo II da Diretiva

## ESPECIFICAÇÕES DO SISTEMA

89/686/CEE com densidade ótica de OD+5 para o intervalo de comprimentos de onda de 800 nm–1000 nm, tal como filtro modelo CYN da NoIR Laser Company.

A distância de risco ocular nominal (DRON) é a distância desde a fonte de emissão laser até o ponto em que já não excede a sua Exposição máxima permissível (MPE – nível mais elevado de radiação laser ao qual uma pessoa pode ser exposta sem efeitos nocivos ou alterações biológicas adversas para olhos e pele). A Zona de perigo nominal (NHZ) é o espaço dentro do qual o nível de radiação direta, indireta ou dispersa durante o funcionamento normal excede os MPEs apropriados. O limite exterior da NHZ é igual à DRON. A NOHD para pessoas que usam óculos de segurança recomendados é apresentada na Tabela 1 abaixo.

A NOHD para pessoas que NÃO usem os óculos de segurança recomendados é mostrada na Tabela 1 abaixo.

#### TABELA 1: NOHD (POL./CM)

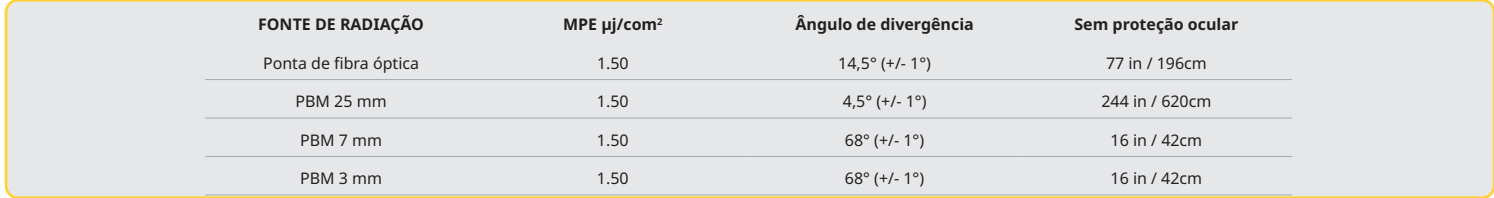

**Nunca aponte a ponta do laser diretamente para o rosto, olhos ou pele de pessoas enquanto emite energia.**

## OPÇÕES DE ENCERRAMENTO DE EMERGÊNCIA:

Execute qualquer uma destas ações para terminar as emissões laser em qualquer situação de emergência real ou perceptível: Aperte o botão de parada de emergência "STOP". (Figura: 19.1) Aperte o botão "LIGAR/DESLIGAR". (Figura: 19.2) O circuito aberto de interrupção remoto desativa o laser. (Chave de intertravamento remoto fornecida mediante solicitação) (Figura: 19.3) Toque na opção ACTIVE/STBY (Ativo/Espera) na Interface Tátil Guiada (Figura: 19.4)

Retire o pé do pedal de ativação. (Figura: 19.5)

### LASER DE DIODO PARA TECIDOS MOLES GEMINI EVO 810+980

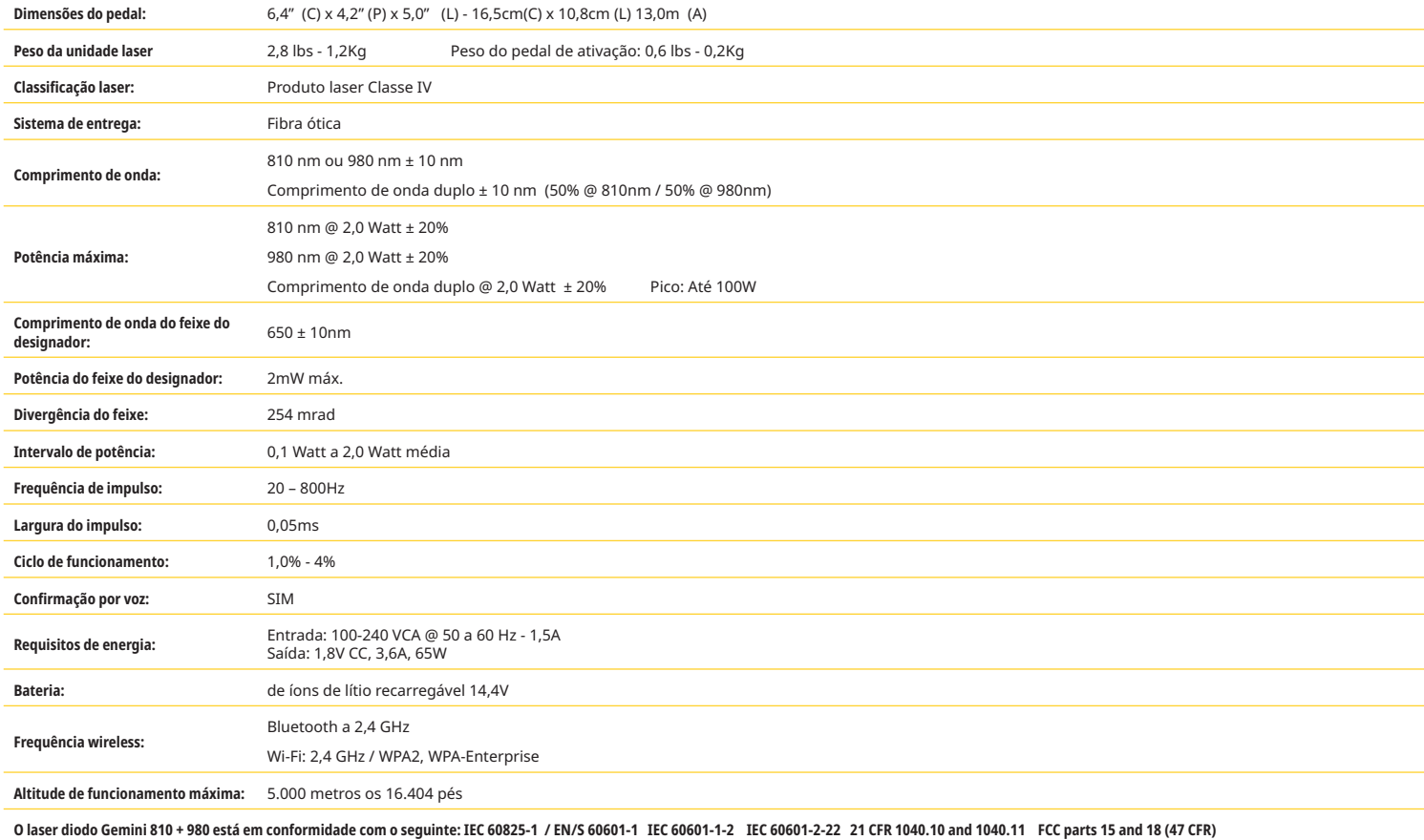

## ASSISTÊNCIA E RESOLUÇÃO DE PROBLEMAS

## CALIBRAÇÃO

A recalibração é recomendada a cada 12 meses, a fim de garantir a precisão da potência de saída ótica. O laser para tecidos moles Gemini EVO 810+980 pode ser devolvido ao fabricante para recalibração, o que pode organizar entrando em contato com o seu distribuidor.

# ASSISTÊNCIA E RESOLUÇÃO DE PROBLEMAS

#### EFEITOS ADVERSOS

Se for usado corretamente, não há efeitos adversos conhecidos do uso do laser para tecidos moles Gemini EVO 810+980. Por favor, leia atentamente e compreenda todas as Advertências, Precauções e Contra-indicações neste manual antes de utilizar o dispositivo. Em caso de mau funcionamento do laser devido à exposição a determinadas condições ambientais, campos magnéticos, influências elétricas externas, descargas eletrostáticas, pressão ou variações de pressão, acelerações e quaisquer fontes potenciais de ignição térmica, interrompa a utilização e siga as instruções na secção de assistência e resolução de problemas deste manual. Podem ser necessárias medidas adicionais tais como a reorientação ou relocalização do dispositivo.

Não é feita qualquer recomendação para a utilização de equipamentos separados para a valiar as condições destavoráveis que tornariam as condições desfavoráveis que tornariam um tratamento inaceitável ou perigoso.

A POTÊNCIA de SAÍDA máxima da radiação laser com as magnitudes da incerteza de medição acumulada e qualquer aumento esperado nas grandezas medidas após a fabricação é declarada como a incerteza padrão da medição.

#### INTERFERÊNCIA WIRELESS

Este equipamento foi testado e considerado em conformidade com os limites para dispositivos digitais da Classe B de acordo com a Parte 15 dos regulamentos FCC. Estes limites estão projetados para oferecer uma proteção razoável contra interferências nocivas numa instalação residencial. Este equipamento gera e pode irradiar energia de radiofrequência e, se não instalado e utilizado de acordo com as instruções, poderá causar interferências nocivas em radiocomunicações.

Porém, não existe nenhuma garantia que não ocorrerão interferências numa instalação em particular. Este equipamento pode causar interferências nocivas na receção rádio ou televisiva, que podem ser determinadas ligando e desligando o equipamento.

### TODAS AS RESTANTES CONDIÇÕES

No caso de o laser díodo Gemini 810 + 980 não funcionar corretamente e o seu distribuidor representante não o conseguir ajudar, o sistema terá de ser devolvido ao fabricante para reparação. Não existem peças reparáveis pelo usuário no dispositivo. Recomenda-se que o sistema seja devolvido na sua embalagem de envio original.

### GUIA DE RESOLUÇÃO DE PROBLEMAS

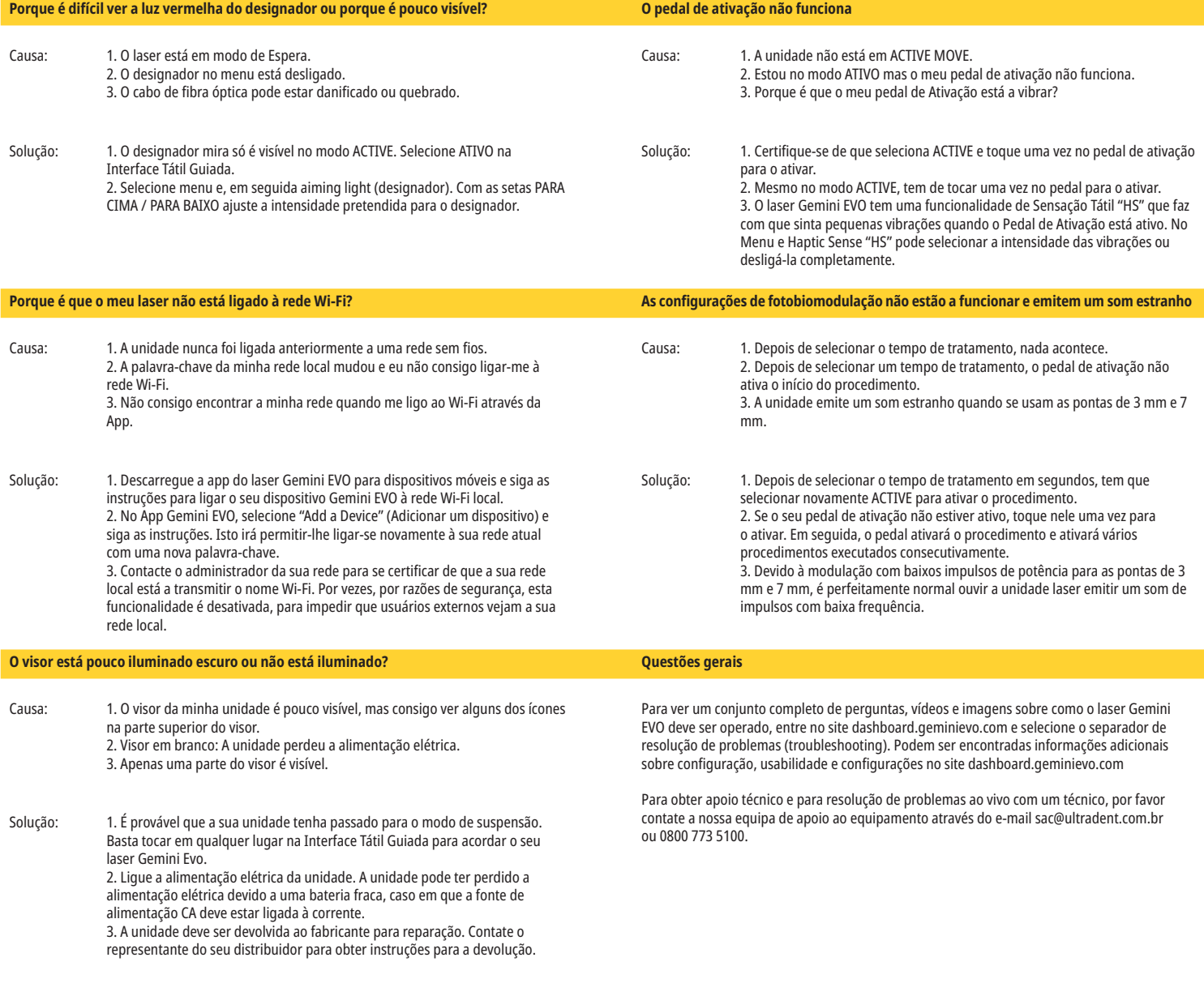

## CIBERSEGURANÇA

#### MENSAGENS DE ERRO

## **Erro de atualização do software**

O laser para tecidos moles Gemini EVO 810+980 foi concebido para receber atualizações periódicas do software. Se a ligação à Internet for perdida durante uma atualização, a atualização pode falhar. A mensagem de erro 'UF' aparece no visor e o usuário pode reiniciar a unidade laser para restabelecer a ligação e continuar a atualização.

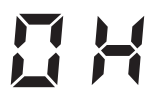

#### **SOBREAQUECIMENTO**

O laser diodo Gemini 810 + 980 está concebido para realizar procedimentos cirúrgicos a temperaturas especificadas. Alta potência e procedimentos longos podem provocar o aquecimento da unidade laser até à temperatura limite.

Aguarde alguns minutos para que a temperatura baixe antes de retomar o funcionamento normal.

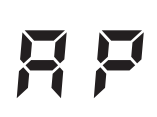

#### **PEDAL DE ATIVAÇÃO DESLIGADO**

O laser diodo Gemini 810 + 980 está equipado com um chip Bluetooth de longo alcance.

Verifique as duas baterias AA no pedal de ativação e substitua-as se necessário. Pressione o pedal de ativação uma vez para reativar a ligação à unidade laser. O ícone Bluetooth no pedal de ativação muda para azul e o símbolo Bluetooth aparece no visor quando o laser estiver no modo Ativo e a ligação do pedal de ativação for bem-sucedida.

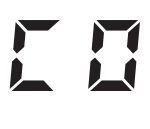

#### **Erro de comunicação com o visor**

Haverá um som audível "Display Communication Error" (Erro de comunicação com o visor) caso o visor de vidro eletroluminescente não se ligue.

Ligue a fonte de alimentação AC/DC à unidade laser e reinicie o sistema premindo o botão para Ligar/desligar. Se o problema persistir, entre em contato com o apoio técnico para obter assistência

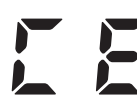

#### **Erro de calibração**

O laser Gemini EVO é capaz de detectar a luz laser interna com um fotodetector. Se por qualquer razão o seu dispositivo Gemini EVO sair do intervalo de calibração, será mostrada a mensagem CE ERROR. Se isso acontecer, recomendamos que contacte a nossa equipe de apoio técnico, pois a unidade poderá ter que ser enviada para calibração.

## CIBERSEGURANÇA

#### ASPETOS GERAIS E RECOMENDAÇÕES

O laser para tecidos moles Gemini EVO 810+980 foi desenvolvido com A Cibersegurança integrada ao longo de todo o ciclo de vida do produto. Foram executadas para o equipamento atividades como a modelagem de ameaças, documentação de requisitos, testes de penetração e planeamento da gestão pós-vendas.

O laser para tecidos moles Gemini EVO 810+980 foi desenvolvido com capacidades de Cibersegurança, como uma inicialização segura e assinatura encriptada, utilizando algoritmos standard da indústria.

O laser para tecidos moles Gemini EVO 810+980 suporta a capacidade de fornecer Atualizações de Rotina de Segurança Cibernética e Correções remotamente. O dispositivo fornece notificações na Interface Tátil Guiada, na app para dispositivos móveis e interface da web (Painel de Controle) quando uma nova atualização está disponível. O usuário tem então a possibilidade de instalar a atualização diretamente no dispositivo com qualquer uma dessas opções. (Figura: 20.1)

Uma declaração do fabricante sobre segurança de dispositivos médicos (MDS2) está disponível a pedido para o laser para tecidos moles Gemini EVO 810+980.

## ORIENTAÇÕES SOBRE AMBIENTE ELETROMAGNÉTICO

#### COMPATIBILIDADE ELETROMAGNÉTICA

**Nota: O laser diodo Gemini 810 + 980 está em conformidade com todos os requisitos relativos a compatibilidade eletromagnética de acordo com a norma IEC 60601-1-2: 2014.**

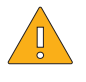

**ATENÇÃO:** Equipamento médico-elétrico exige precauções especiais relativas à compatibilidade eletromagnética (CEM) e tem que ser instalado e colocado em funcionamento de acordo com a informação CEM fornecida nas tabelas seguintes.

Equipamento de comunicação por radiofrequência (RF) portátil e móvel pode afetar equipamento médico-elétrico.

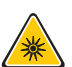

**ADVERTÊNCIA:** Acessórios, que não os especificados, exceto os fornecidos ou vendidos pela Ultradent Products, Inc., como peças sobresselentes de componentes internos ou externos, poderá resultar no aumento de EMISSÕES ou redução da IMUNIDADE do laser diodo Gemini 810 + 980.

#### **Acessórios: Alimentação elétrica de categoria médica - Comprimento máximo 6ft (1,8 metros) Ultradent P/N: 8981**

**Pedal de ativação: Bluetooth Wireless a 2,4GHz Ultradent P/N: 8982**

Descrição: O pedal de ativação utiliza a tecnologia Bluetooth BLE 4.0, que opera a uma frequência de 2402 a 2480 MHz com potência TX de +0dBm e sensibilidade a RX de -93dBm e utiliza modulação GFSK. O pedal está pré-configurado pelo fabricante para apenas sincronizar com a unidade laser Gemini que possui um identificador de correspondência único. Isto evita interferências com outras tecnologias RF wireless que possam estar presentes.

Como medida de segurança, qualquer interrupção da ligação Bluetooth entre o pedal de ativação e a unidade laser durante a utilização resultará na interrupção imediata de qualquer emissão laser. Consulte a secção Assistência e Resolução de problemas deste manual se tiver algum problema de conectividade entre a unidade laser e o pedal de ativação.

Este dispositivo passou em testes de coexistência wireless com dispositivos comuns encontrados em consultórios dentários a uma distância de separação mínima de 30 cm.

# ORIENTAÇÕES SOBRE AMBIENTE ELETROMAGNÉTICO

### DEFINIÇÕES

Emissão (eletromagnética): Quando energia eletromagnética é emitida por uma fonte.

Imunidade a interferências: A capacidade de um dispositivo ou sistema de funcionar sem erros, mesmo em caso de interferência eletromagnética.

Nível de imunidade: O nível máximo de uma determinada interferência eletromagnética que afeta um dispositivo ou sistema em particular, em que o dispositivo ou sistema permanece operacional com um determinado nível de desempenho.

#### EMISSÃO ELETROMAGNÉTICA

O laser diodo Gemini 810 + 980 destina-se à operação no ambiente eletromagnético especificado abaixo. O cliente ou usuário do laser Gemini deve certificar-se de que este é utilizado neste ambiente.

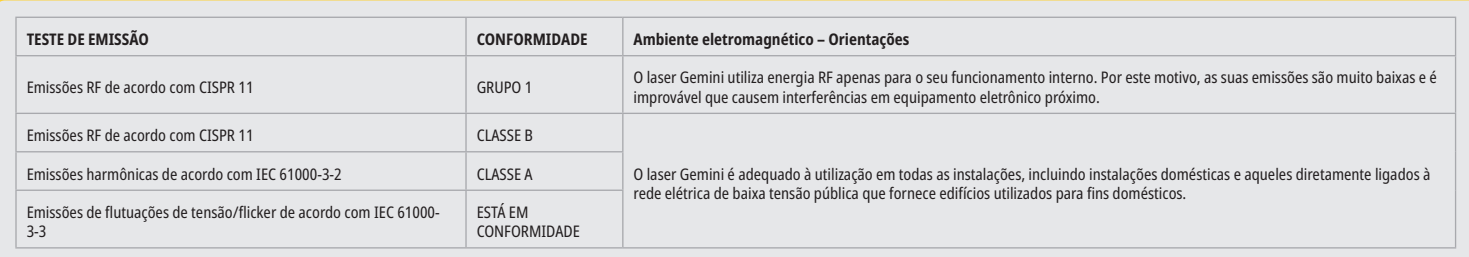

## IMUNIDADE DE INTERFERÊNCIA

O Laser Gemini EVO é projetado para funcionar no ambiente eletromagnético especificado abaixo. O cliente ou usuário do laser Gemini EVO deve garantir que este seja utilizado em tal ambiente.

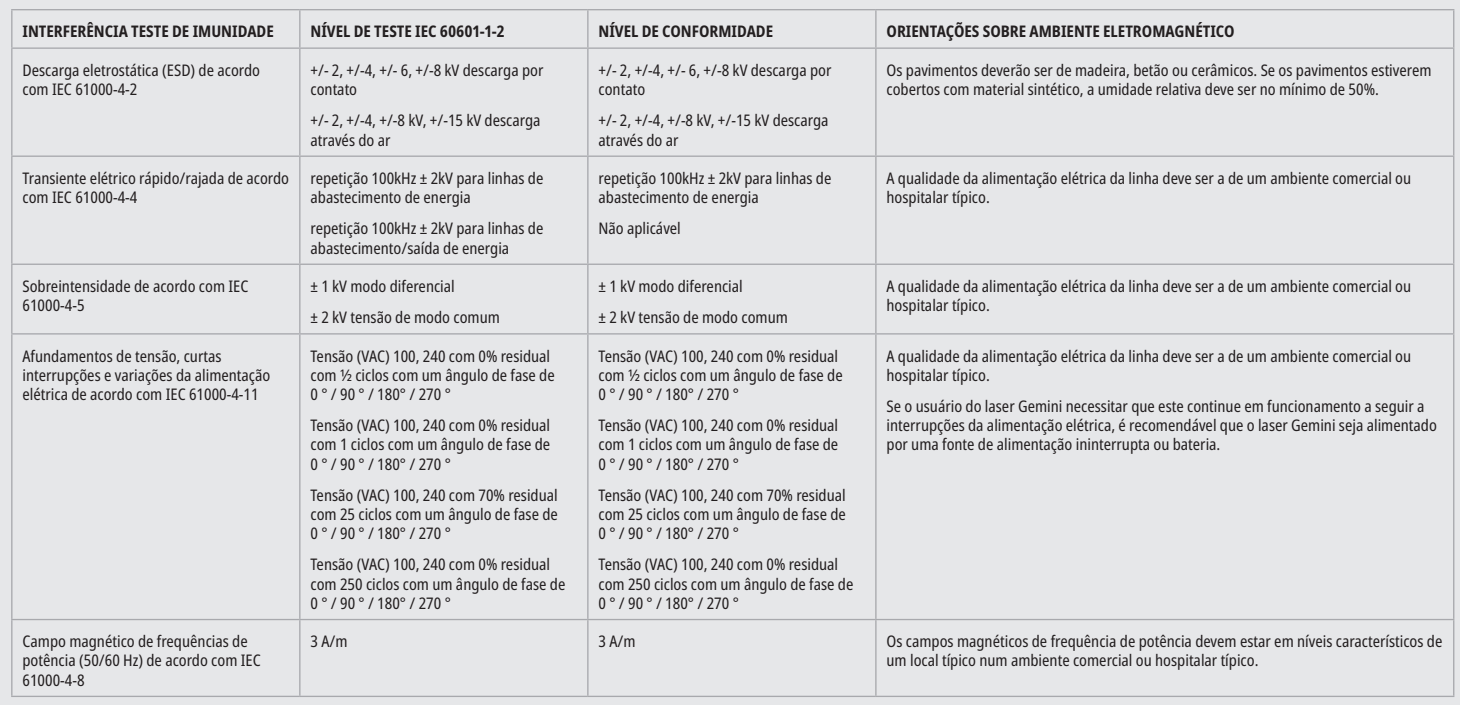

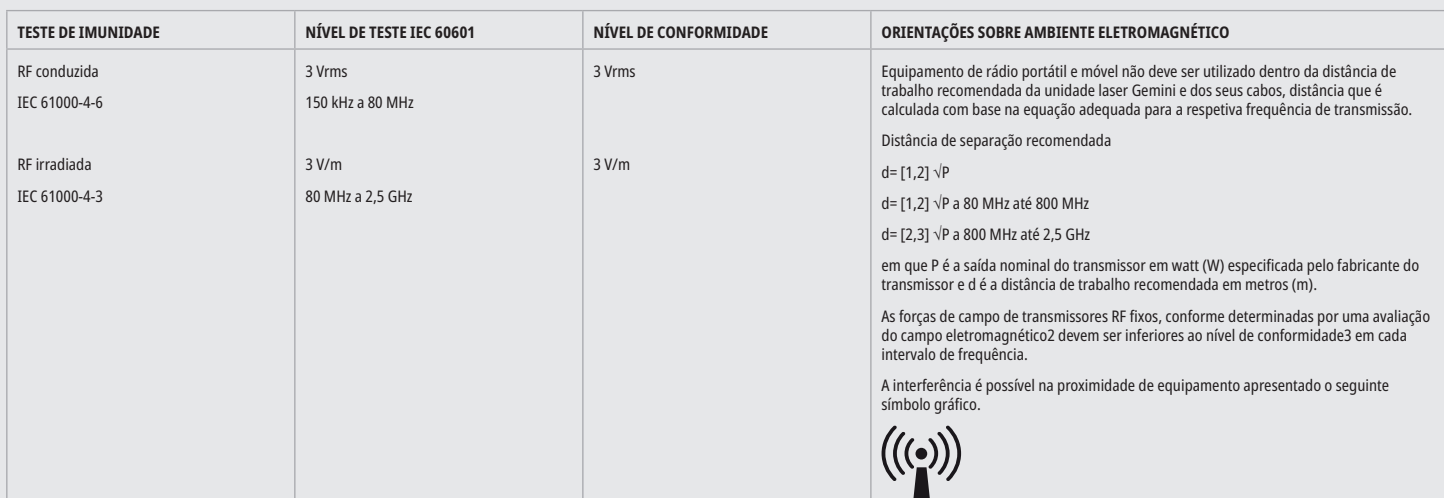

# ORIENTAÇÃO DE AMBIENTE ELETROMAGNÉTICO

#### NOTAS

O intervalo de frequências maiores aplica-se a 80 MHz e 800 MHz.

As forças de campo de transmissores fixos, como uma estação-base para telefones (telemóveis/telefones sem fio) e rádios móveis terrestres, rádio amador, transmissão rádio em AM e FM e transmissão televisiva não são possíveis teoricamente de prever com exatidão. Uma investigação do local é recomendada para determinar o ambiente eletromagnético resultante de transmissores de alta freguência fixos. Se a força de campo medida no local em que é utilizado o laser diodo Gemini 810 + 980 exceder o nível de conformidade RF aplicável acima, a unidade laser Gemini deve ser observada para verificar o normal funcionamento. Se forem observadas características de desempenho incomuns, poderá ser necessário tomar medidas adicionais, como reorientação ou reposicionamento do laser diodo Gemini 810 + 980.

Ao longo do intervalo de frequência 150kHz a 80MHz, as forças de campo deverão ser inferiores a 3V/m.

## DISTÂNCIAS DE TRABALHO

O laser diodo Gemini 810 + 980 destina-se à operação num ambiente eletromagnético onde a interferência de alta frequência irradiada é controlada. O cliente ou usuário do laser Gemini pode ajudar a prevenir interferências eletromagnéticas observando devidamente as distâncias mínimas entre dispositivos de comunicação por RF portáteis e/ou móveis (transmissores) e a unidade laser Gemini. Estes valores podem variar de acordo com a potência de saída do respetivo dispositivo de comunicação, conforme especificado abaixo.

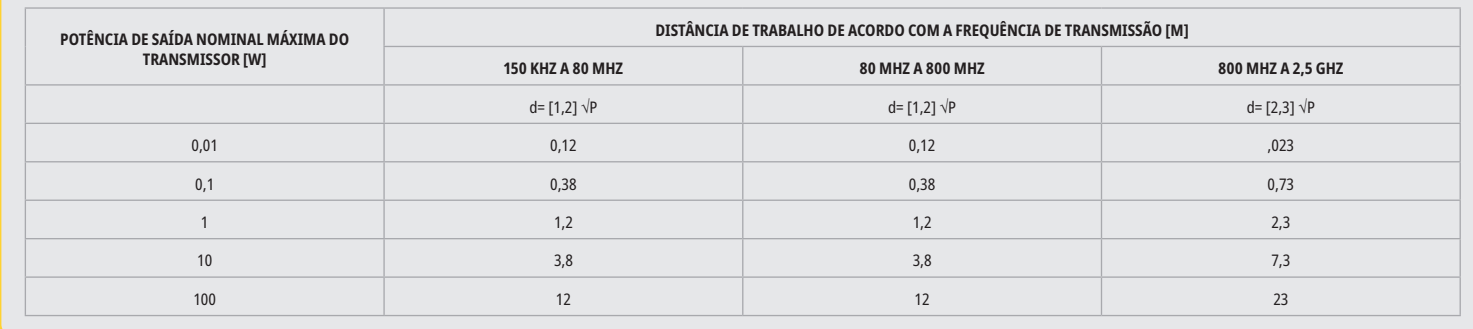

Para transmissores cuja saída nominal máxima não está especificada na tabela acima, a distância de trabalho recomendada d em metros (m) pode ser determinada através da equação na coluna correspondente, em que P é a saída nominal máxima do transmissor em watt (W) especificada pelo fabricante do transmissor.

Observação 1: O intervalo de frequências maiores aplica-se a 80 MHz e 800 MHz.

Observação 2: Estas linhas diretrizes podem não aplicar-se a todos os casos. A propagação de ondas eletromagnéticas é influenciada pela sua absorção e reflexão por edifícios, objetos e pessoas.

## PARAGEM DE EMERGÊNCIA DAS EMISSÕES LASER

O laser de diodo para tecidos moles Gemini EVO 810 + 980 foi concebido com vários métodos para parar a emissão da energia laser em situações de emergência. Esses métodos incluem um botão para Ligar/desligar (ON/OFF) (Figura: 21.1) e um botão de paragem de emergência (STOP) (Figura: 21.2) localizado na parte da frente da unidade laser.

## GARANTIA

O seu laser Gemini EVO é vendido com uma garantia de fábrica de 2 anos.

O fabricante garante que o Produto está isento de defeitos materiais e de mão-de-obra durante um período de vinte e quatro meses desde a data de emissão do documento de compra (nota fiscal), exceto para os consumíveis. Se durante esse período for provado de forma satisfatória para o fabricante que algum Produto apresenta defeitos, este será reparado. Esta garantia abrange apenas problemas no Produto causados por defeitos materiais ou de mão-de-obra durante a utilização normal pelo consumidor; não abrange problemas do Produto causados por qualquer outro motivo, incluindo, mas não limitado, a atos fortuitos, modificações de ou em qualquer peça do Produto, testes inadequados, montagem inadequada, manuseio incorreto, utilização incorreta, negligência, ajustes, alterações aos produtos, operação inadequada contrária às atuais instruções relativas a instalação, manutenção ou operação, ou contrária a normas industriais relativas energia de entrada aceitável.

ESTA GARANTIA É EXCLUSIVA E SUBSTITUI TODAS AS OUTRAS DECLARAÇÕES E GARANTIAS, EXPRESSAS OU IMPLÍCITAS; E O FABRICANTE NÃO DÁ EXPRESSAMENTE E EXCLUI QUALQUER GARANTIA IMPLÍCITA DE MERCANTIBILIDADE OU ADEQUAÇÃO A QUALQUER FINALIDADE PARTICULAR. O FABRICANTE NÃO TERÁ QUALQUER OBRIGAÇÃO OU RESPONSABILIDADE DE REEMBOLSAR QUALQUER PARCELA DO PREÇO DE COMPRA E NÃO SERÁ RESPONSÁVEL POR QUAISQUER DANOS ESPECIAIS, EXEMPLARES, INCIDENTAIS, CONSEQUENTES OU PUNITIVOS OU CESSÃO DE LUCROS, OU DANOS A PESSOAS OU DANOS LIGADOS COM A AQUISIÇÃO OU UTILIZAÇÃO DO INSTRUMENTO.

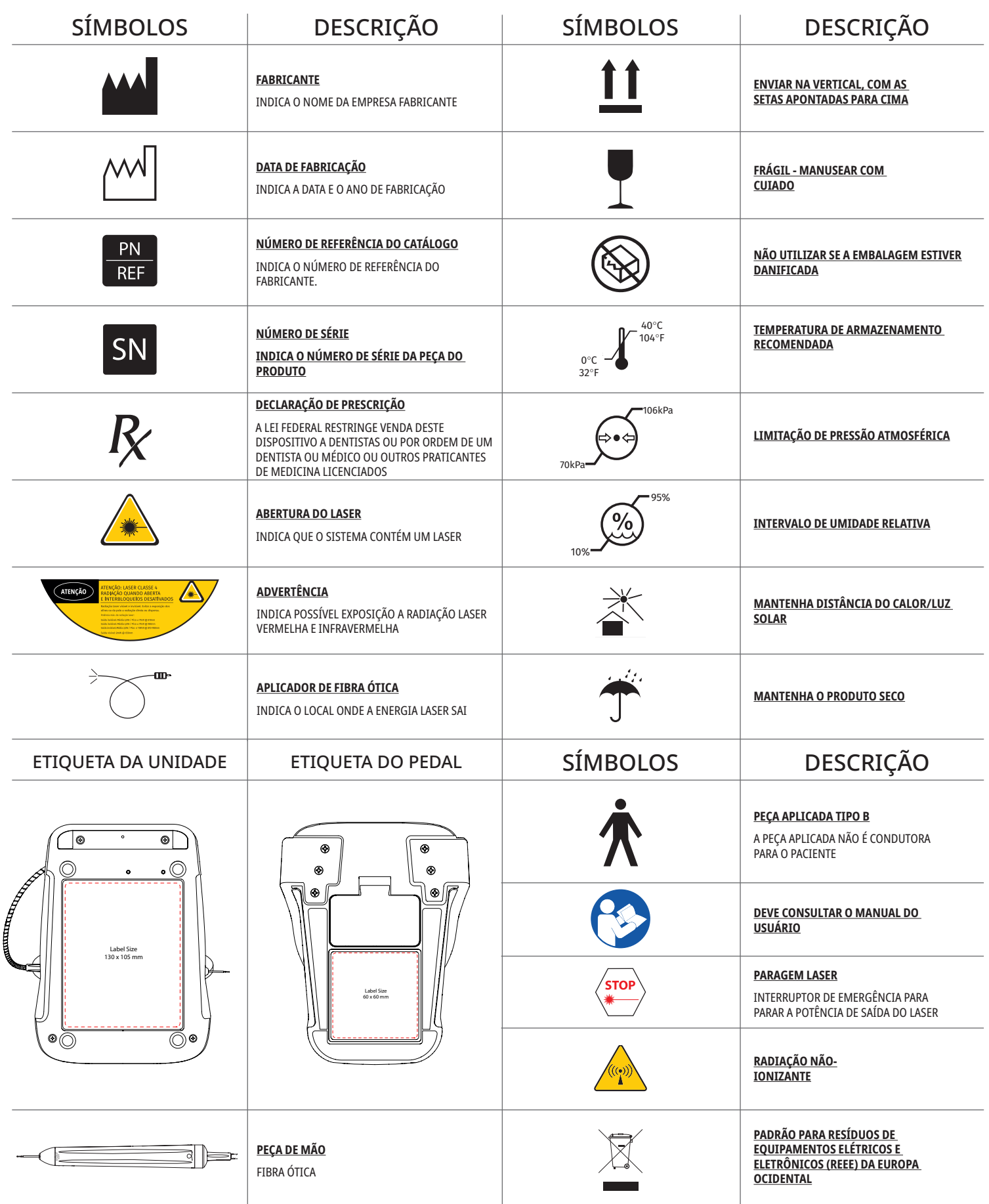

## ANEXO

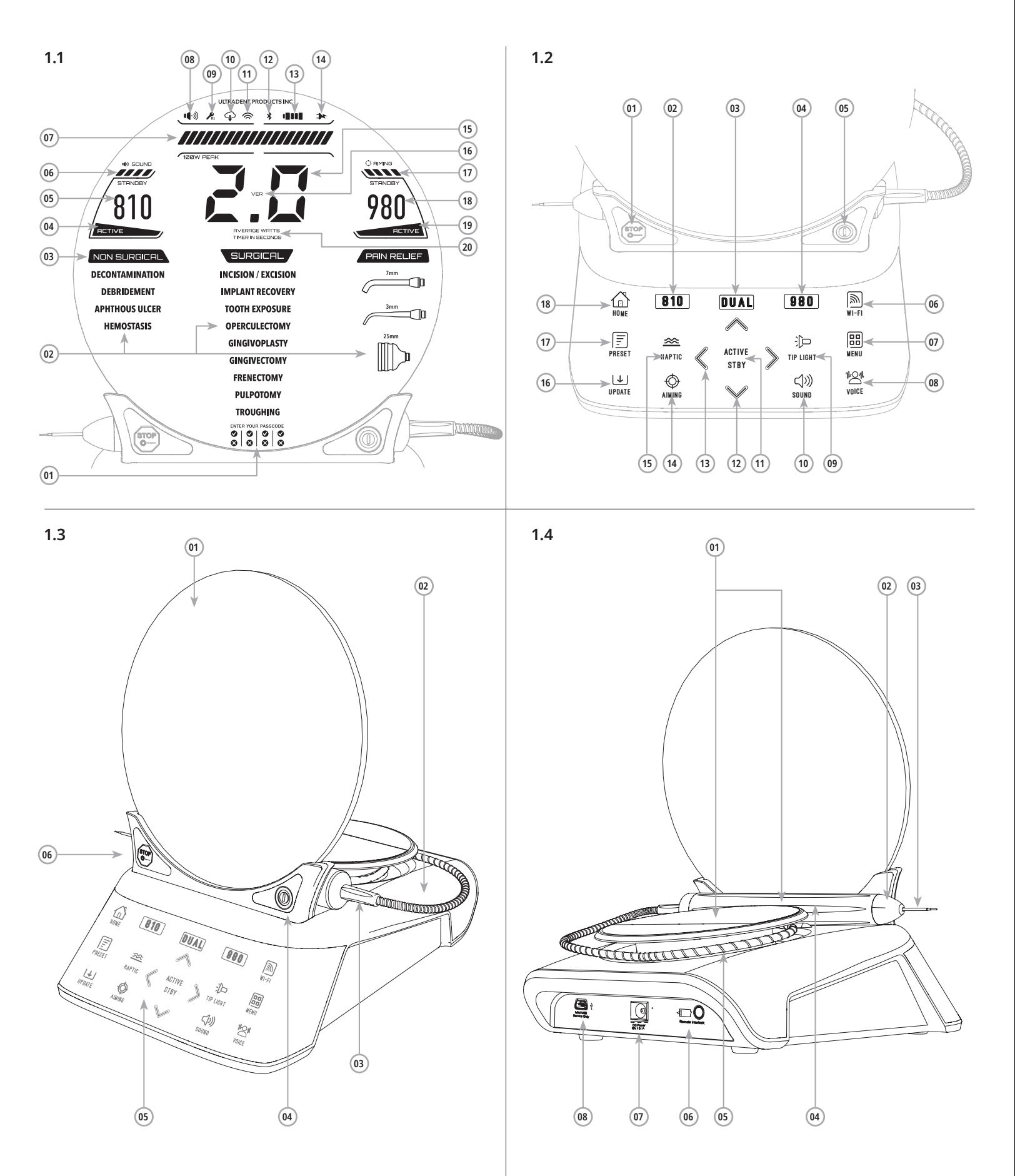

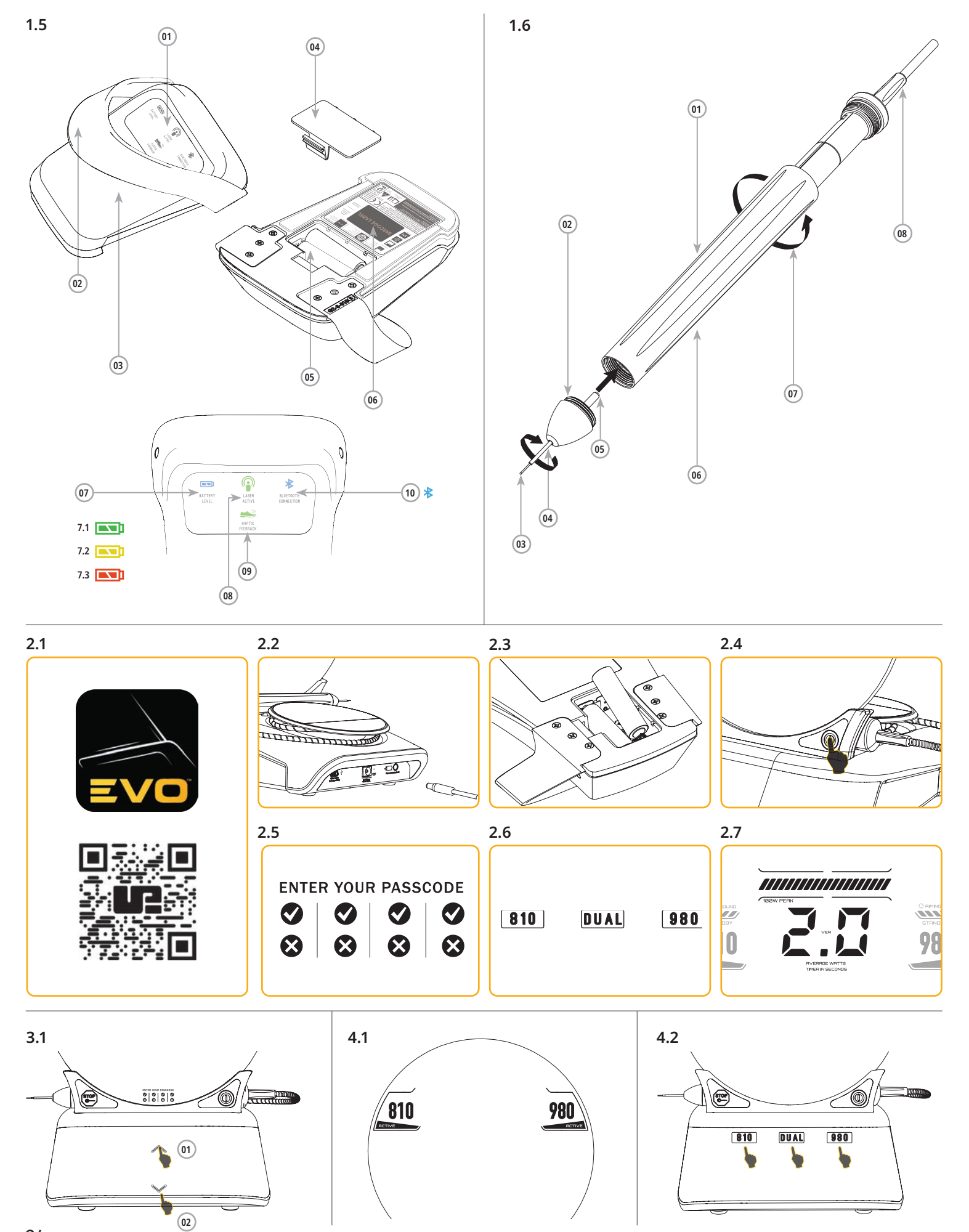

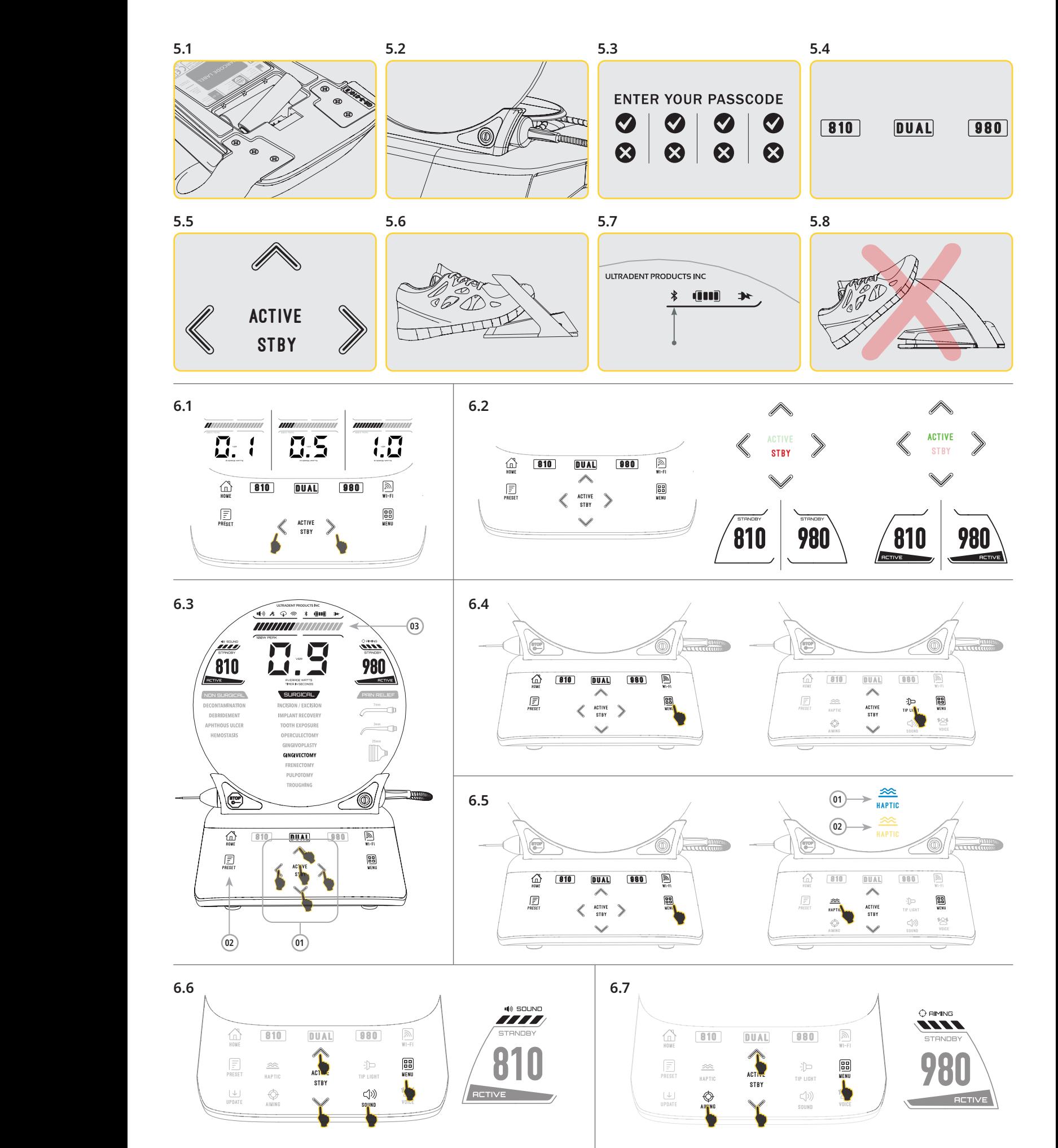

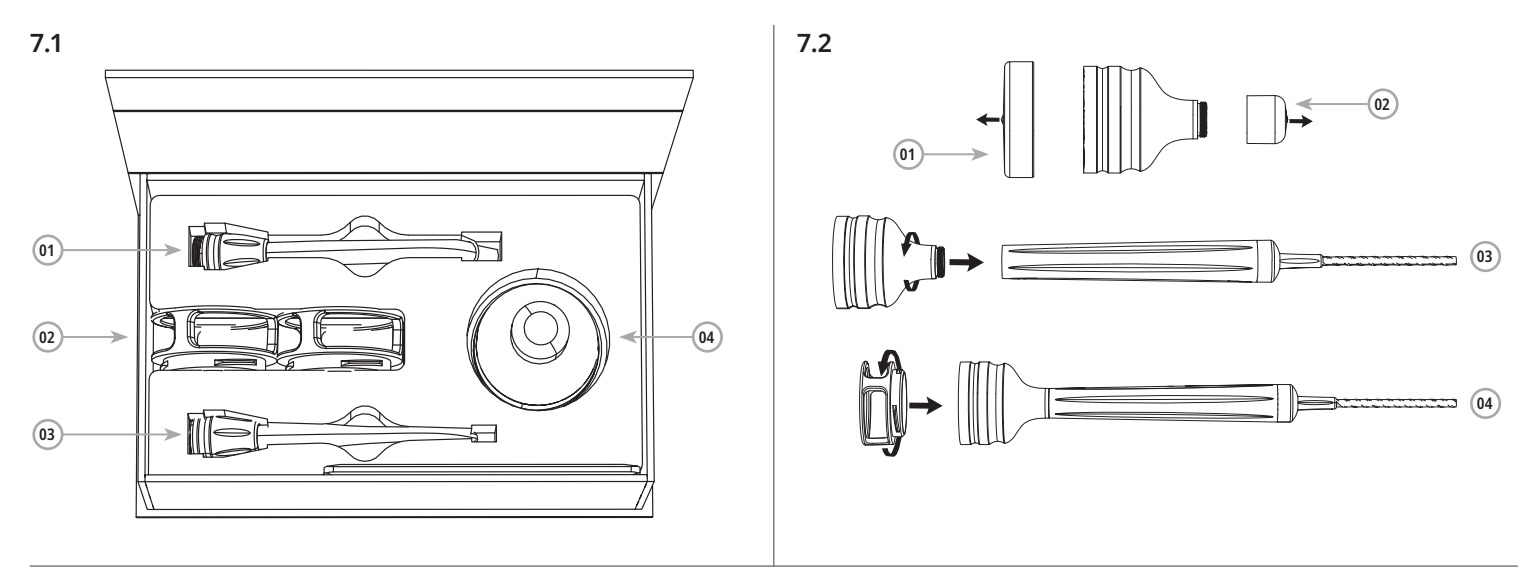

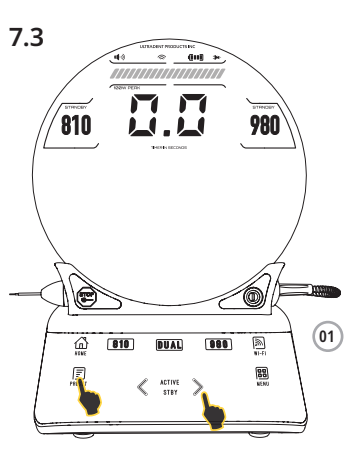

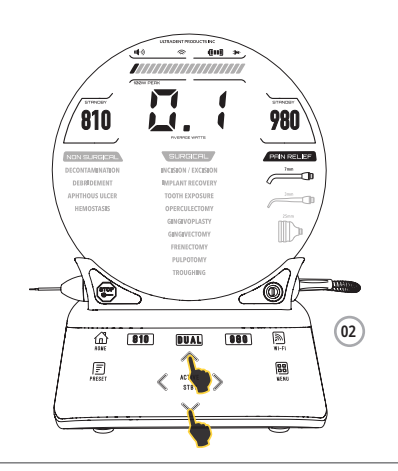

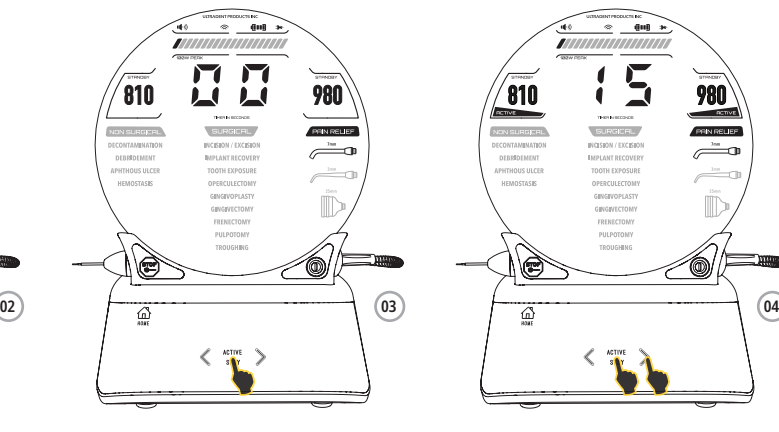

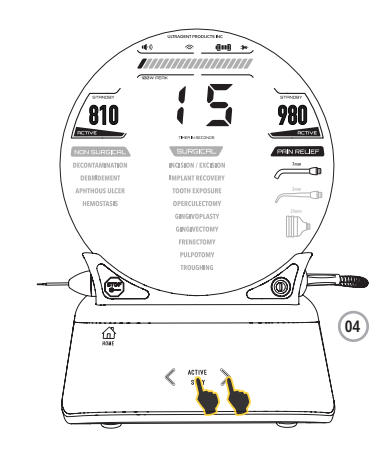

**8.1**

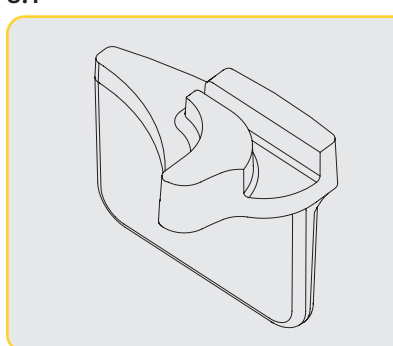

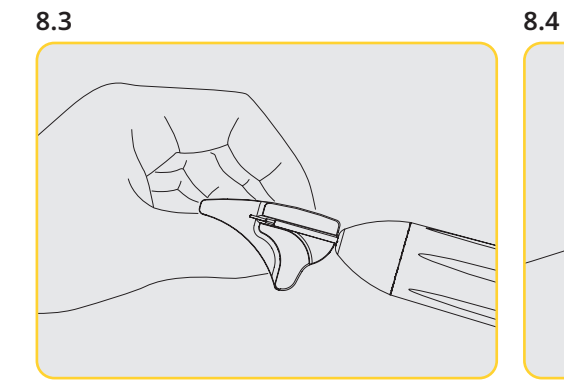

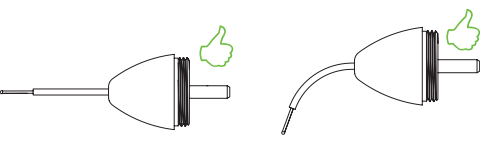

**8.2 8.5**

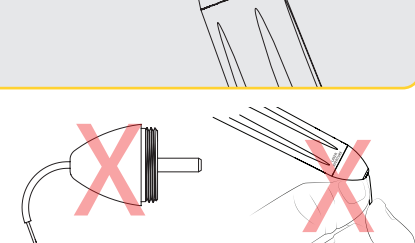

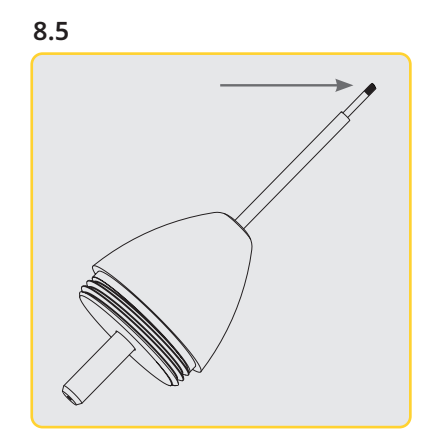

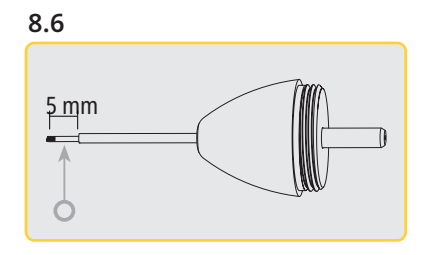

**8.7**

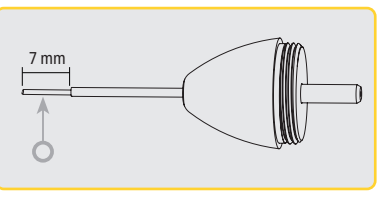

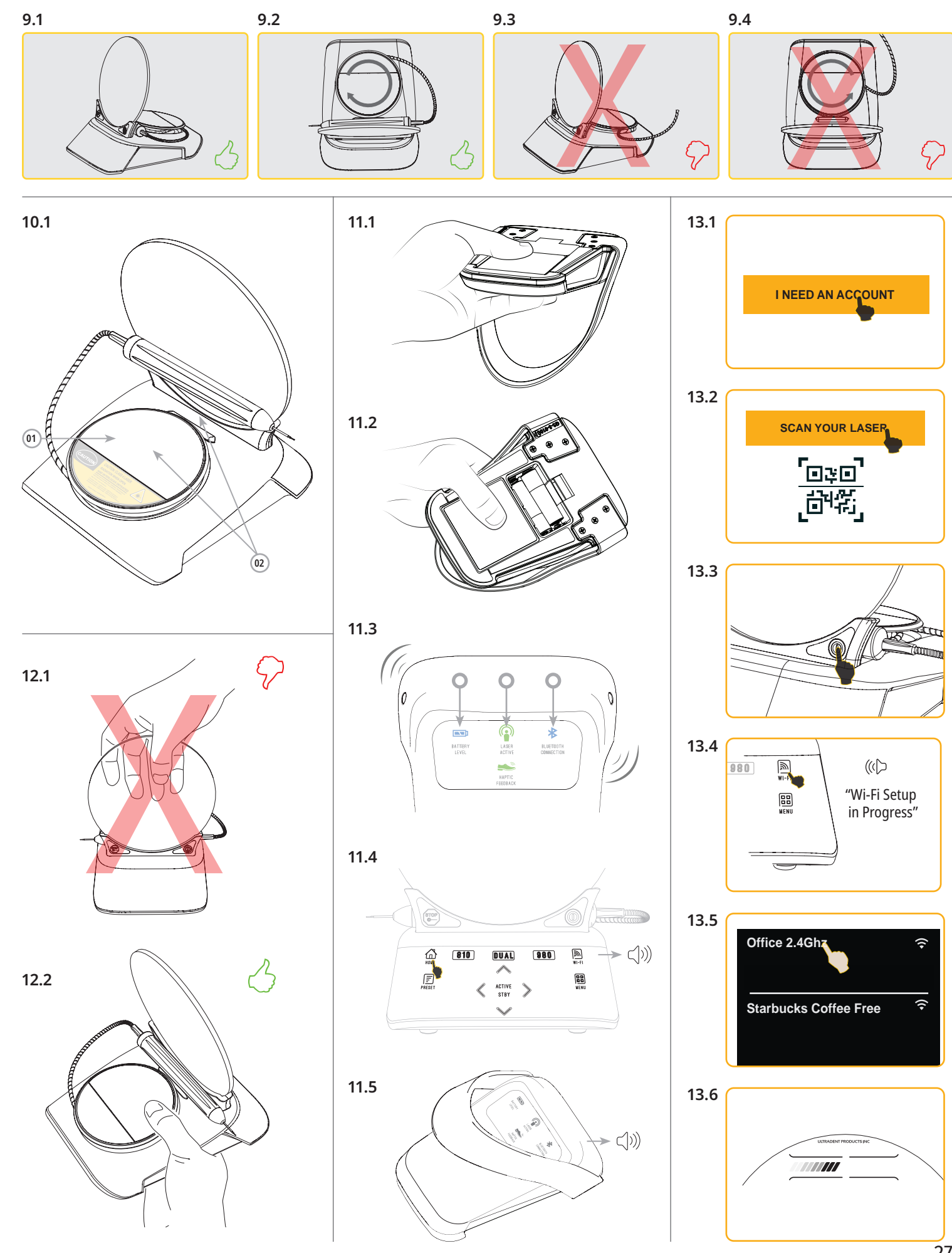

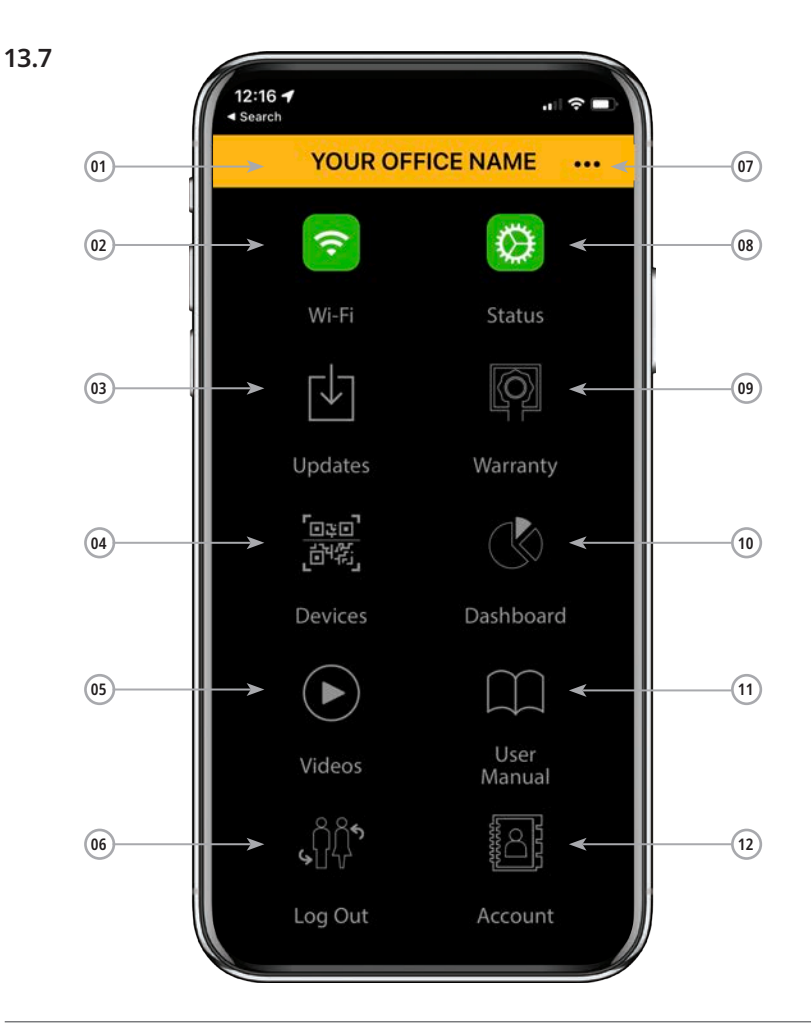

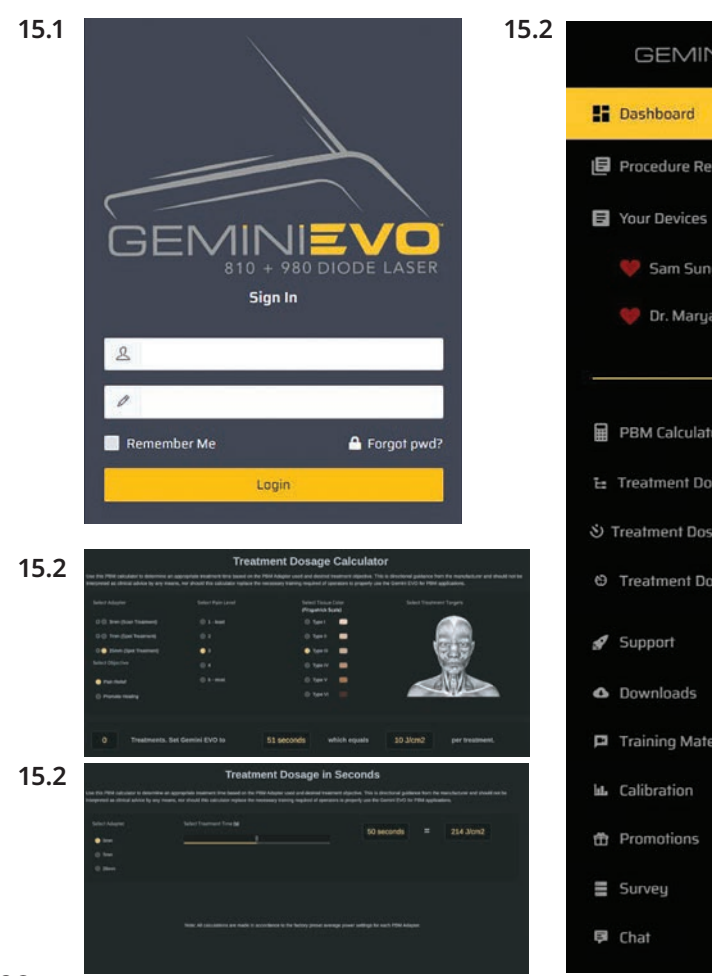

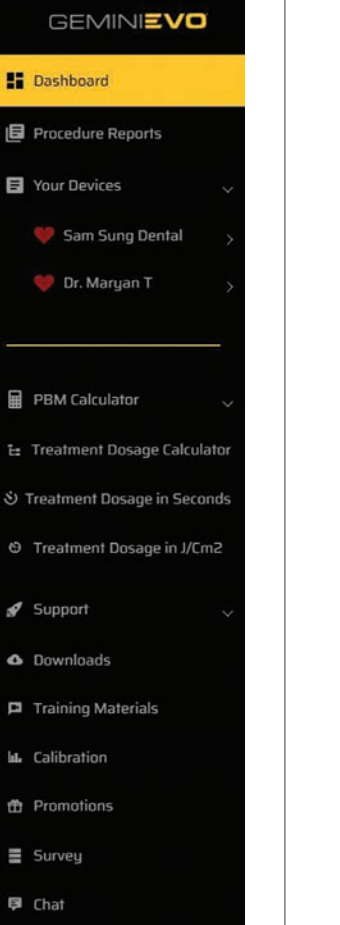

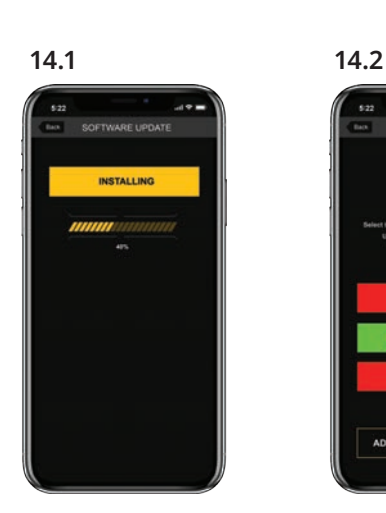

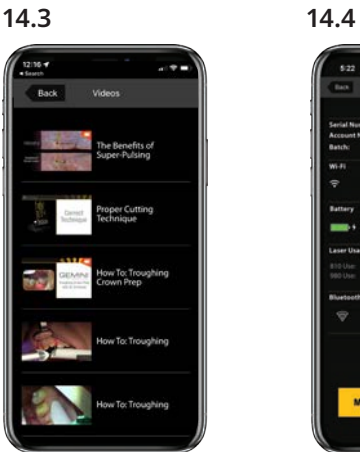

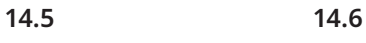

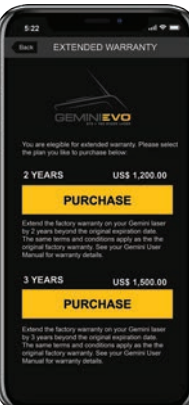

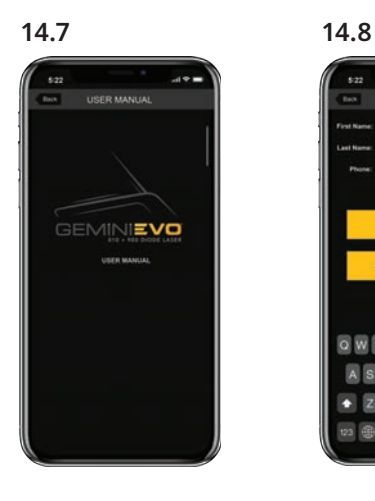

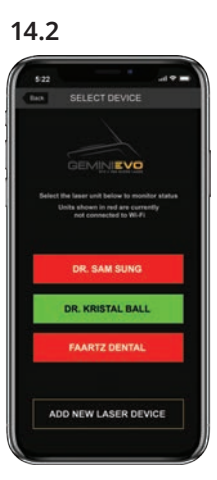

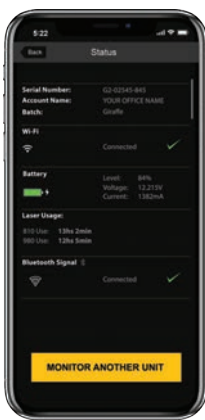

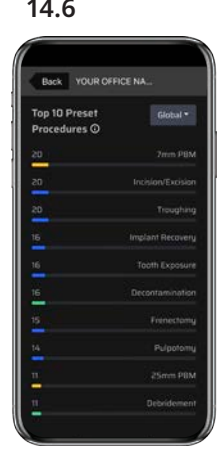

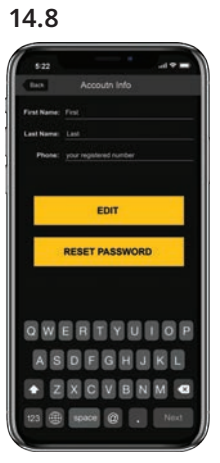

28

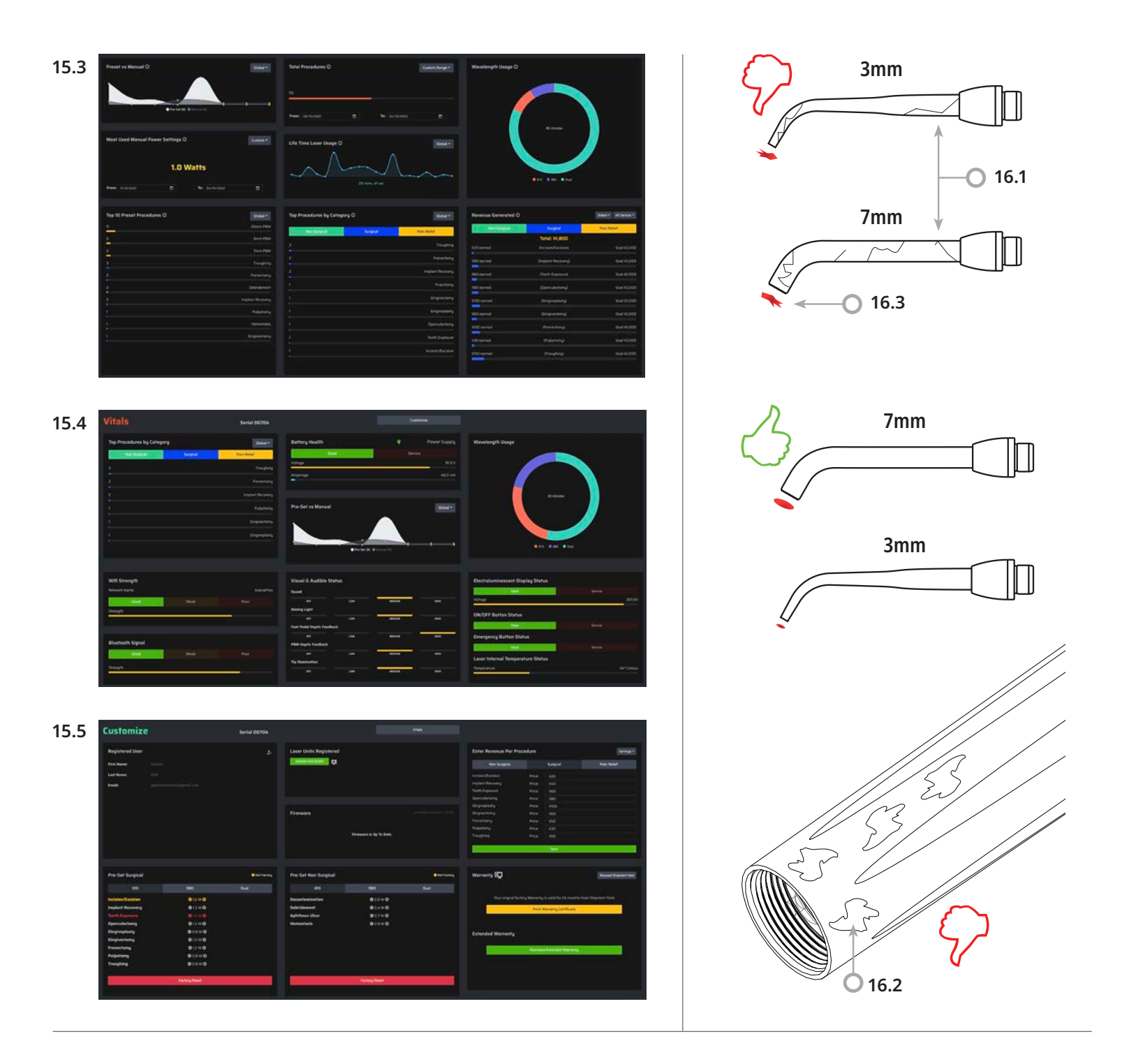

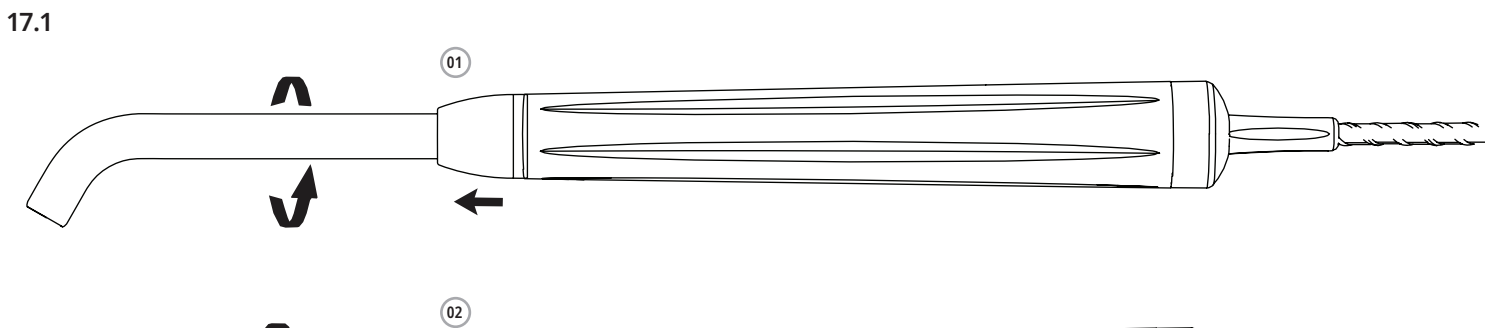

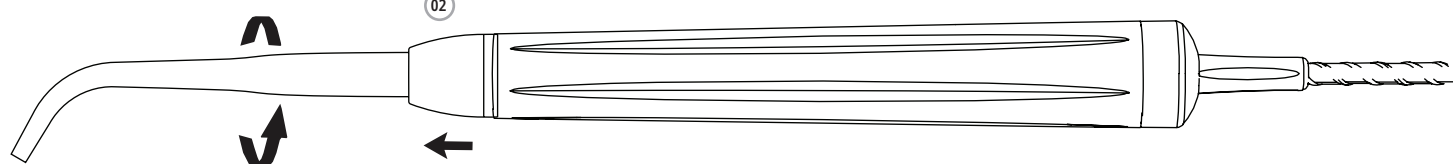

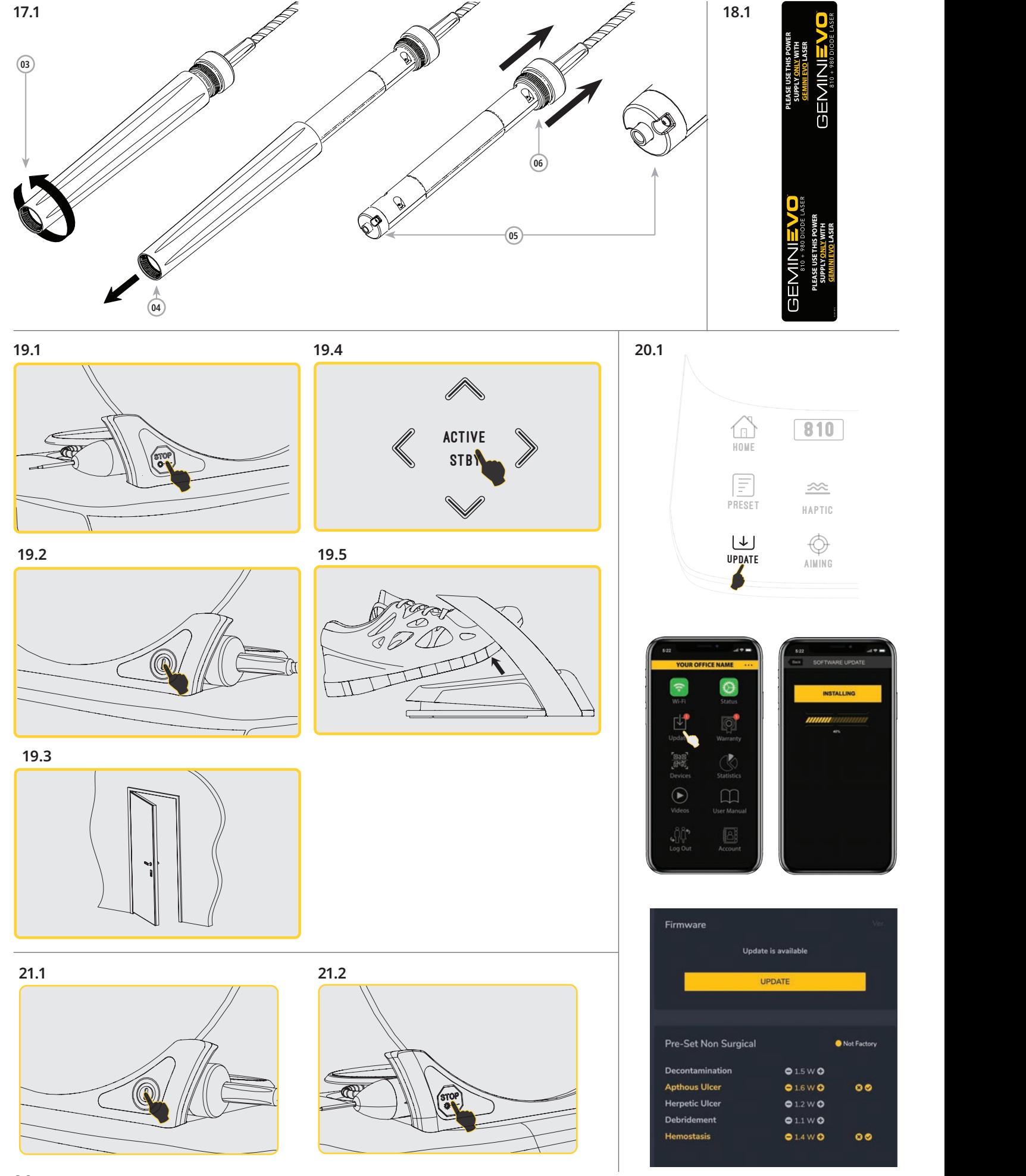

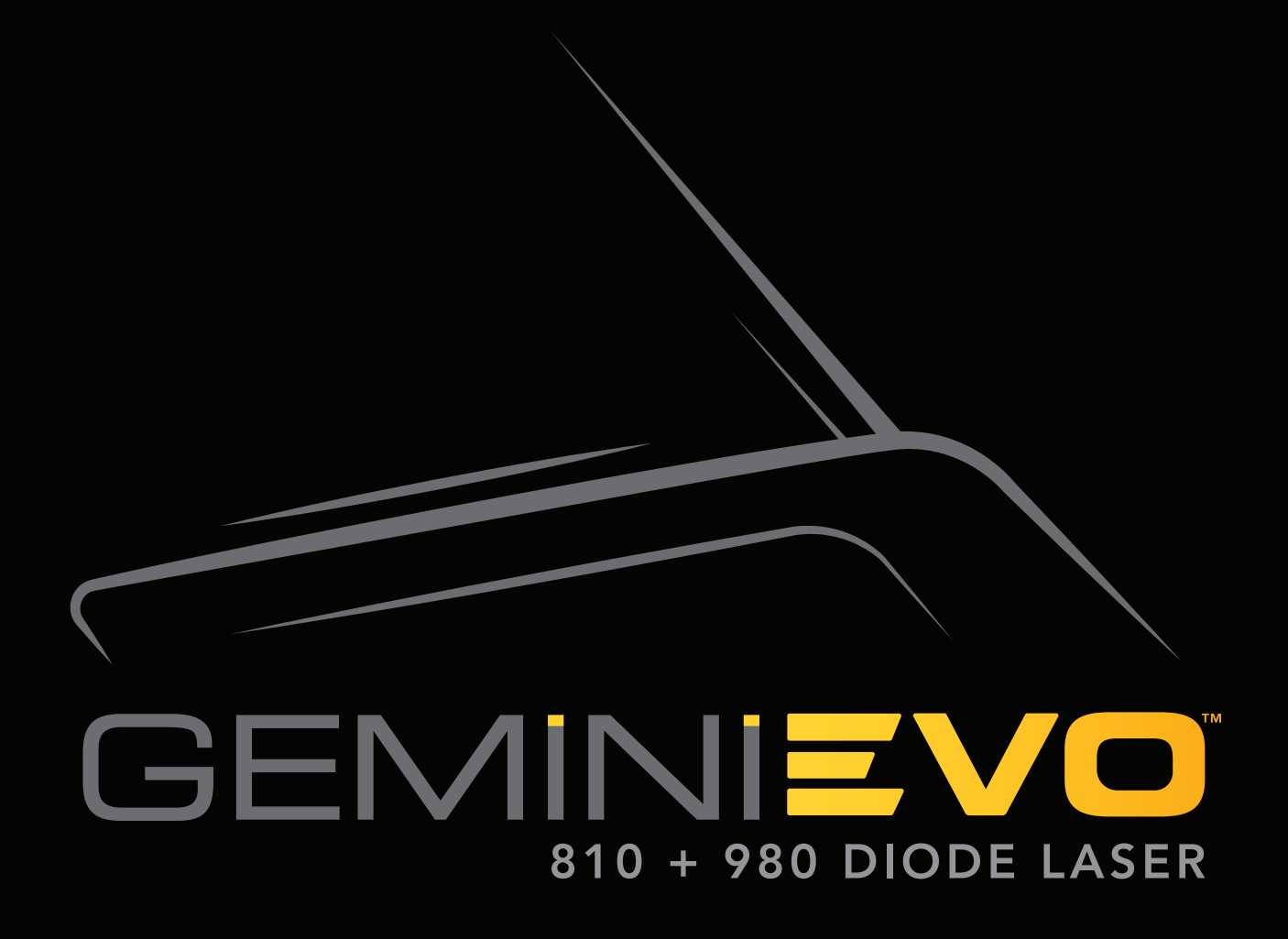

## **0800 773 5100 | ULTRADENT.COM.BR**

Fabricado por: Azena Medical, LLC. 3021 Citrus Circle Ste 180, Walnut Creek, CA 94598 USA. Detentor do registro e Distribuidor: Ultradent do Brasil Produtos Odontológicos Ltda - CNPJ:06.295.846/0001-82 - Al. Ezequiel Mantoanelli, 2121 - Indaiatuba/SP - Cep:13340-350

Resp.Téc. Cláudia Cavani Kurozawa - CRO/SP 04261572 ANVISA nº: 80279910107

MedEnvoy Global B.V. Prinses Margrietplantsoen 33 – Suite 123 2595 AM The Hague The Netherlands

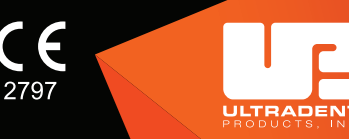